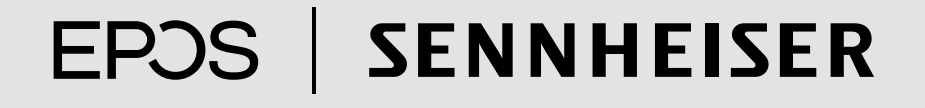

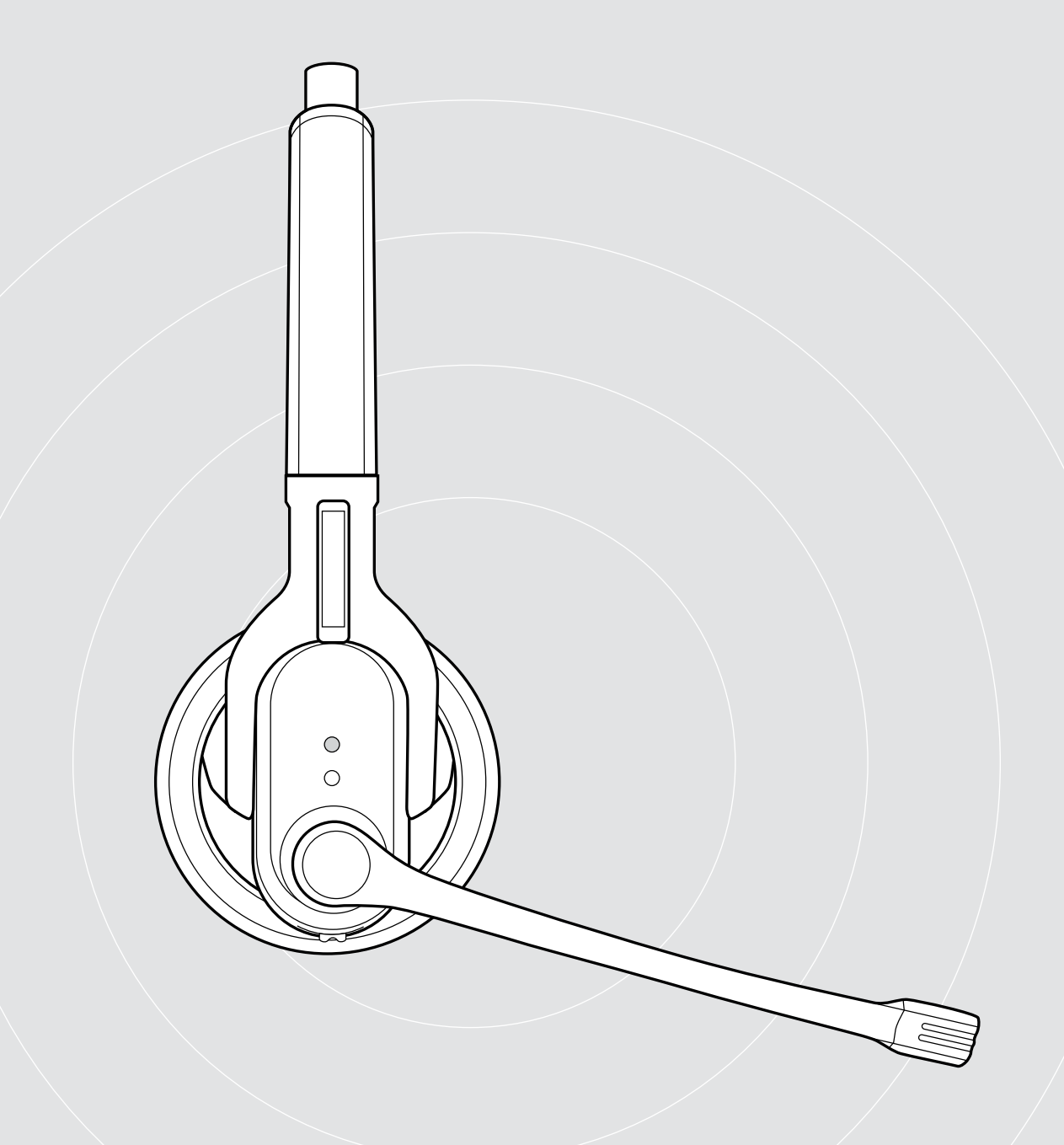

IMPACT MB Pro 1 | IMPACT MB Pro 1 UC ML IMPACT MB Pro 2 | IMPACT MB Pro 2 UC ML Bluetooth® headset

Notice d'emploi

# Sommaire

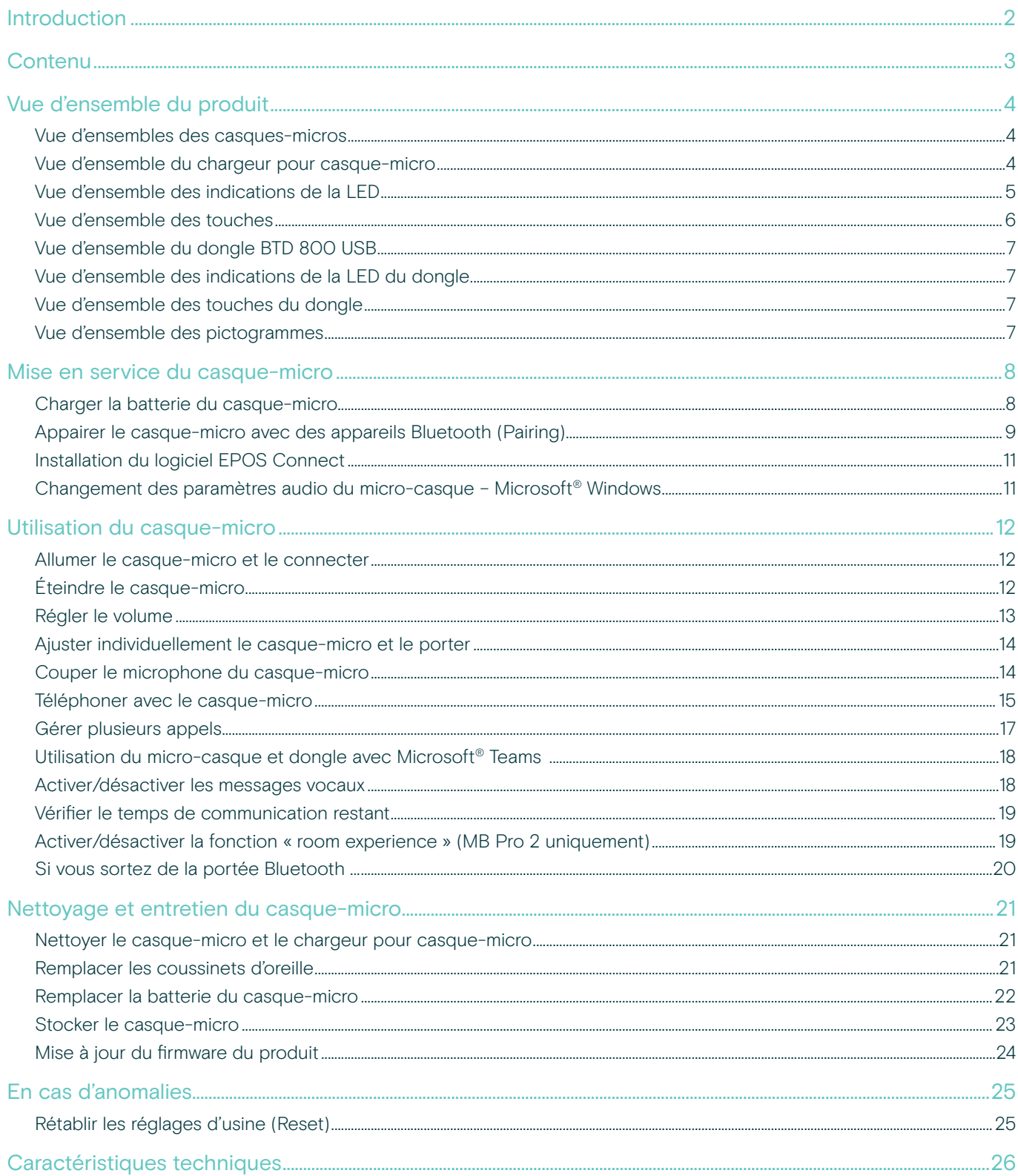

# <span id="page-2-0"></span>Introduction

## IMPACT MB Pro 1 | IMPACT MB Pro 2

Les casques-micros Bluetooth MB Pro 1 et Pro 2 sont la solution sans fil idéale pour de conversations téléphoniques, via votre télephone mobile ou votre softphone, avec une excellente qualité sonore. Le microphone UNC (Ultra Noise Cancelling) du casque-micro permet de filtrer les bruits de fond, assurant ainsi une intelligibilité de la parole optimale.

#### **Bluetooth**

Le casque-micro est conforme à la nouvelle norme Bluetooth 4.0 et fonctionne avec tous les appareils Bluetooth 1.1, 1.2, 2.0, 2.1, 3.0 et 4.0 possédant un profil mains libres (HFP), un profil oreillette (HSP) ou un profil de distribution audio avancée (A2DP). Le casque-micro vous offre une liberté sans fil et un confort mains libres avec votre téléphone mobile.

### Avantages et caractéristiques clés

- Fonction « room experience » pour un son plus réaliste et un meilleur confort acoustique lors d'un appel (MB Pro 2 uniquement)
- Clarté vocale EPOS pour une expérience audio naturelle et précise
- Microphone UNC (Ultra Noise Cancelling) pour une l'intelligibilité de la parole optimale
- Larges coussinets d'oreille en simili-cuir pour un confort de port exceptionnel et un son puissant
- Conversations sans effet d'écho suppression numérique de l'écho qui ne vient plus perturber vos communications
- Qualité sonore HD reproduction sonore claire, détaillée et transparente grâce à l'écouteur large bande
- Profil « amélioration du son »
- Multiconnectivité basculement facile entre les appels provenant de deux appareils mobiles, permettant une grande flexibilité dans la gestion des appels
- Grande autonomie vous pouvez avoir de longues conversations avec vos correspondants et amis, d'une durée pouvant aller jusqu'à 15 heures, avec jusqu'à 19 jours d'autonomie en mode veille
- Messages vocaux sur l'état du casque-micro pour vous tenir au courant

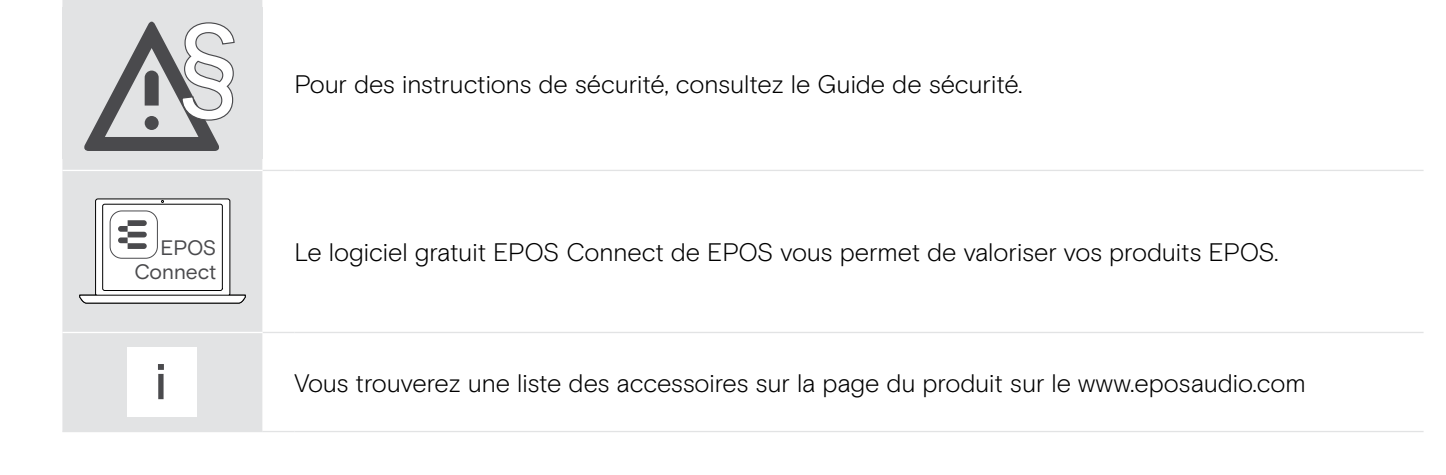

# <span id="page-3-0"></span>**Contenu**

Les produits de la série MB Pro 1 et MB Pro 2 sont disponibles pour différents domaines d'application.

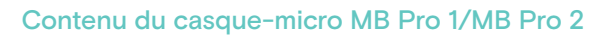

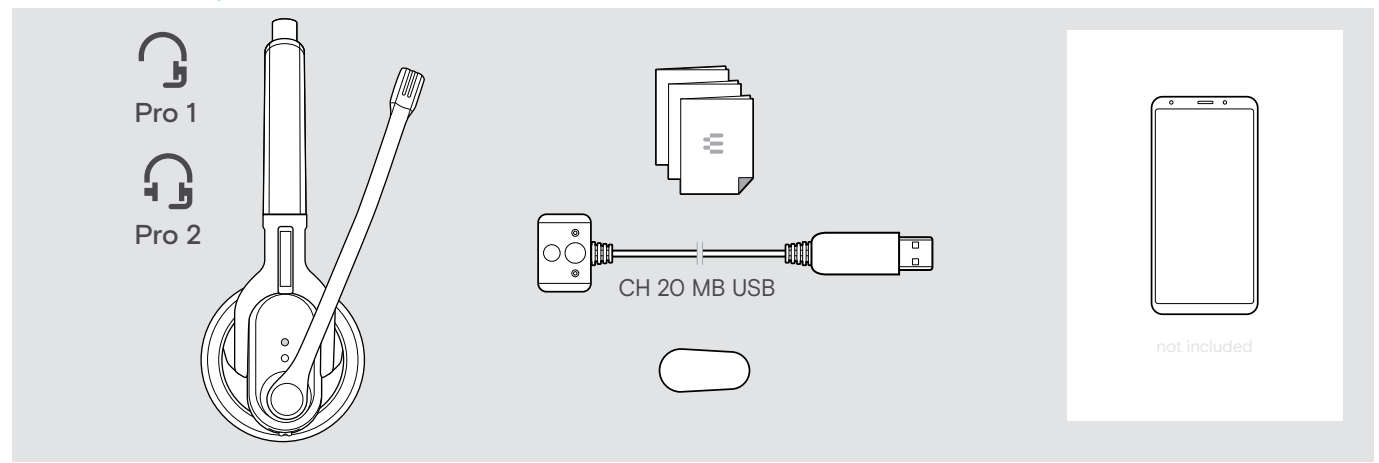

#### Contenu du casque-micro MB Pro 1 UC ML/MB Pro 2 UC ML

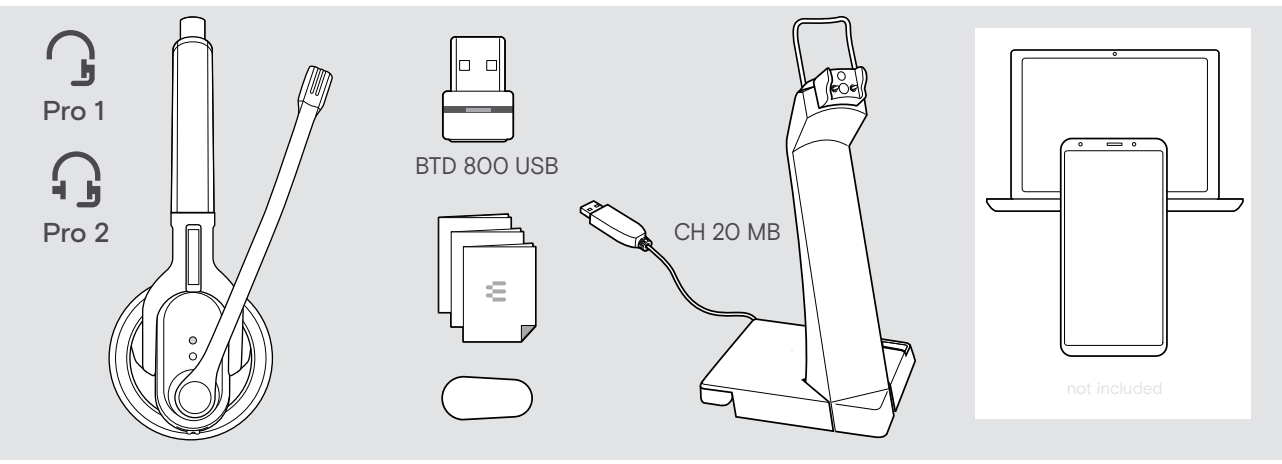

# <span id="page-4-0"></span>Vue d'ensemble du produit

## Vue d'ensembles des casques-micros

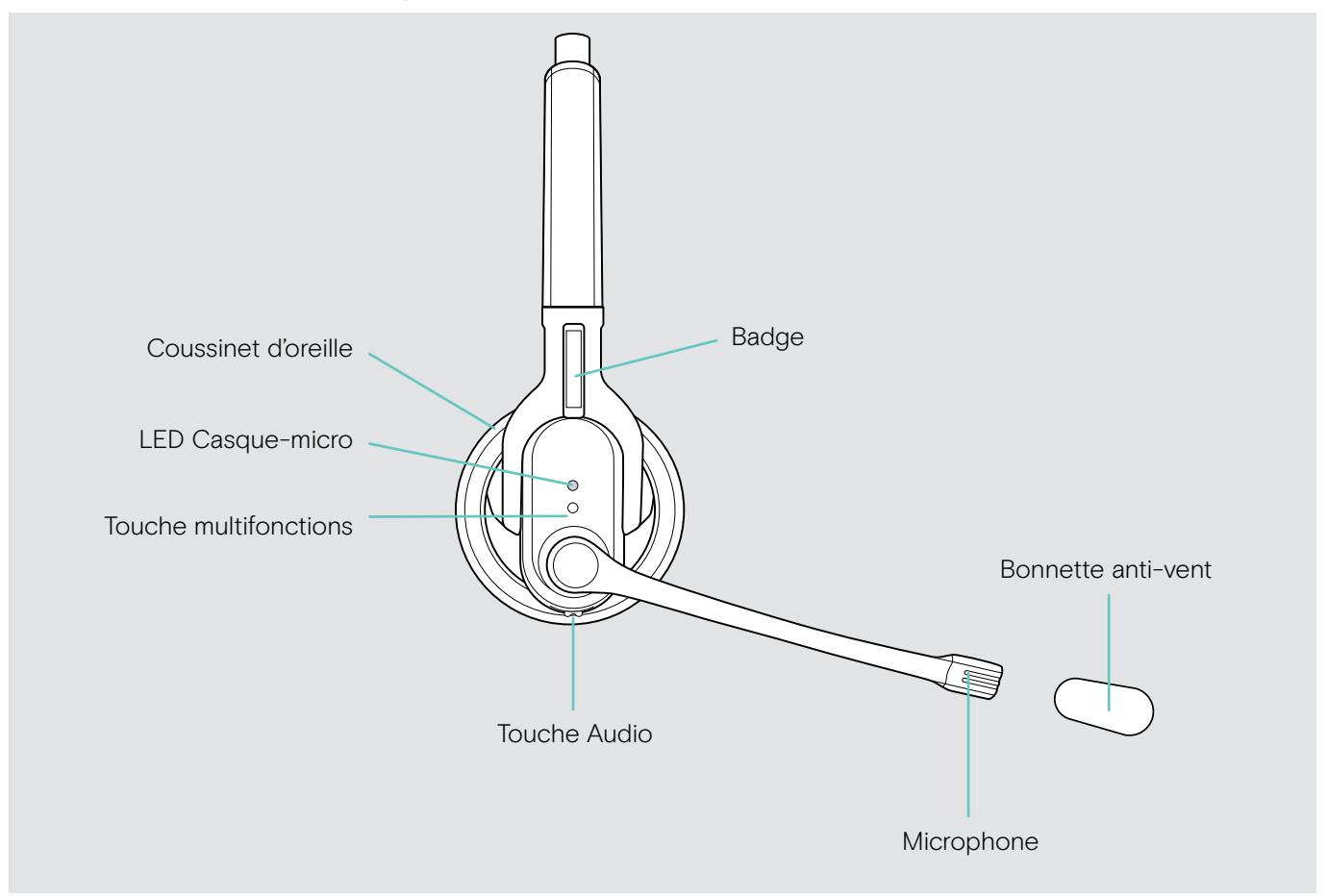

## Vue d'ensemble du chargeur pour casque-micro

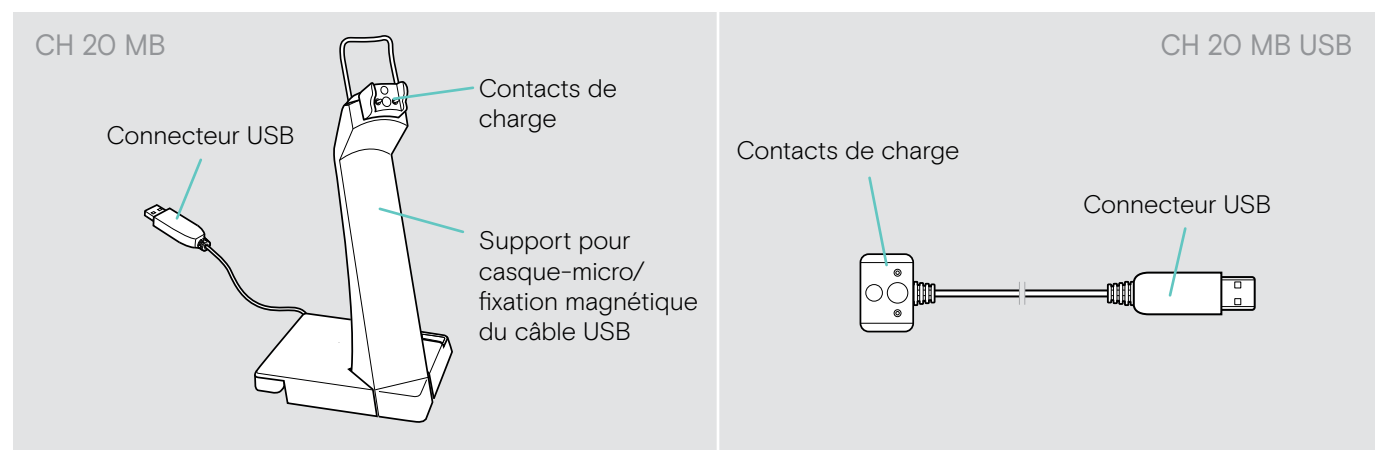

## <span id="page-5-0"></span>Vue d'ensemble des indications de la LED

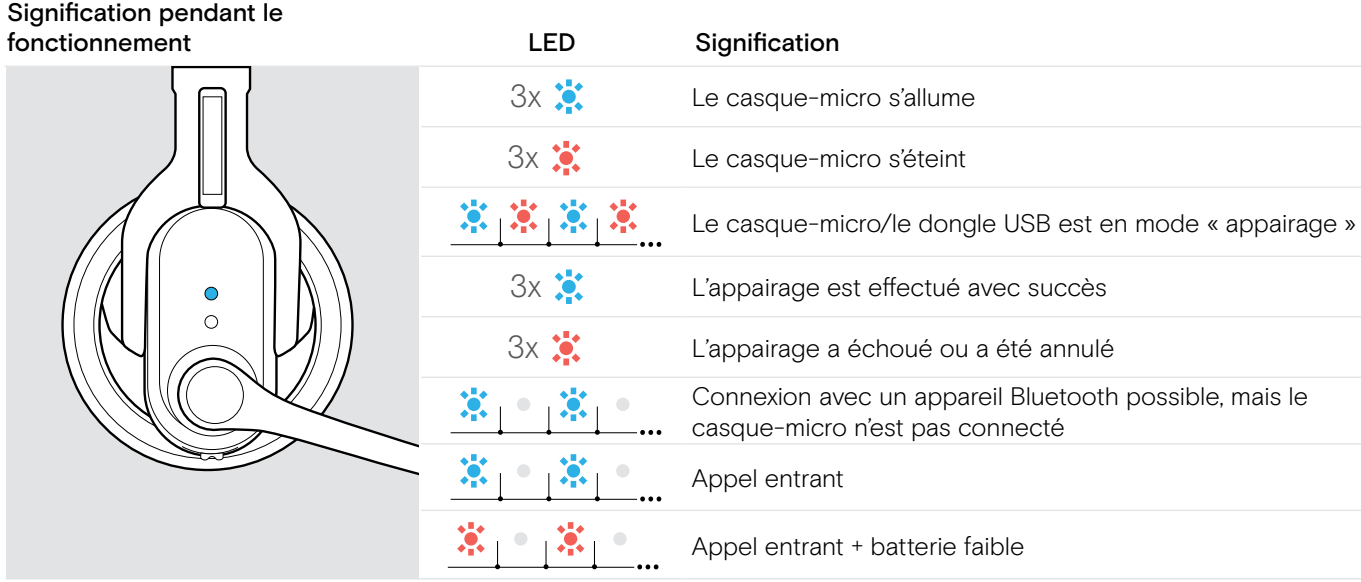

Une fois que le casque-micro est connecté avec succès, la LED s'éteint.

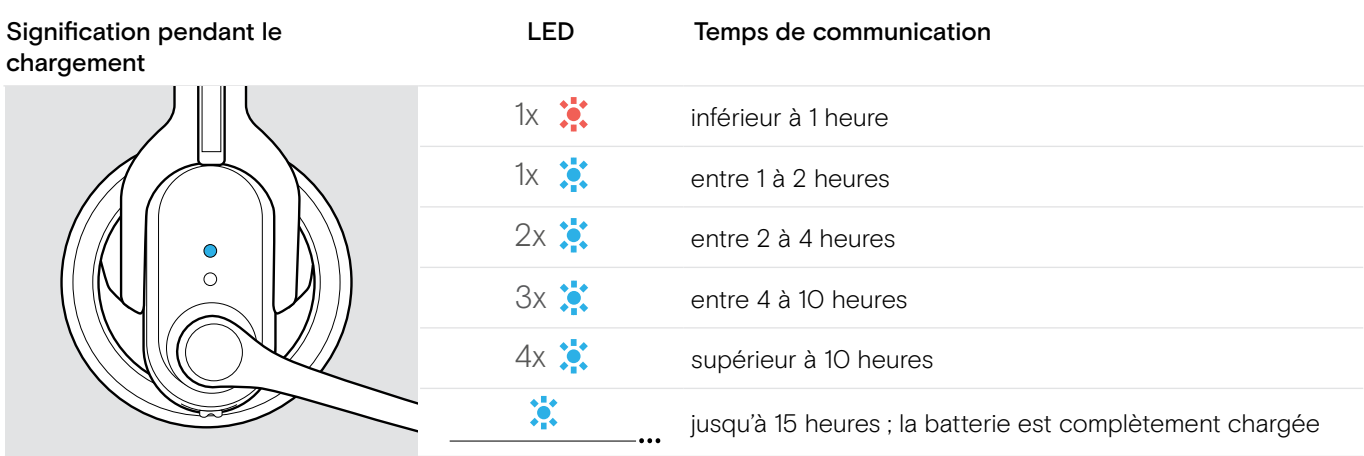

La LED s'éteint après 30 secondes. Appuyez sur la touche multifonctions pour afficher le niveau de charge actuelle de la batterie. Lorsque le chargement est terminé, la LED s'allume constamment en bleu.

## <span id="page-6-0"></span>Vue d'ensemble des touches

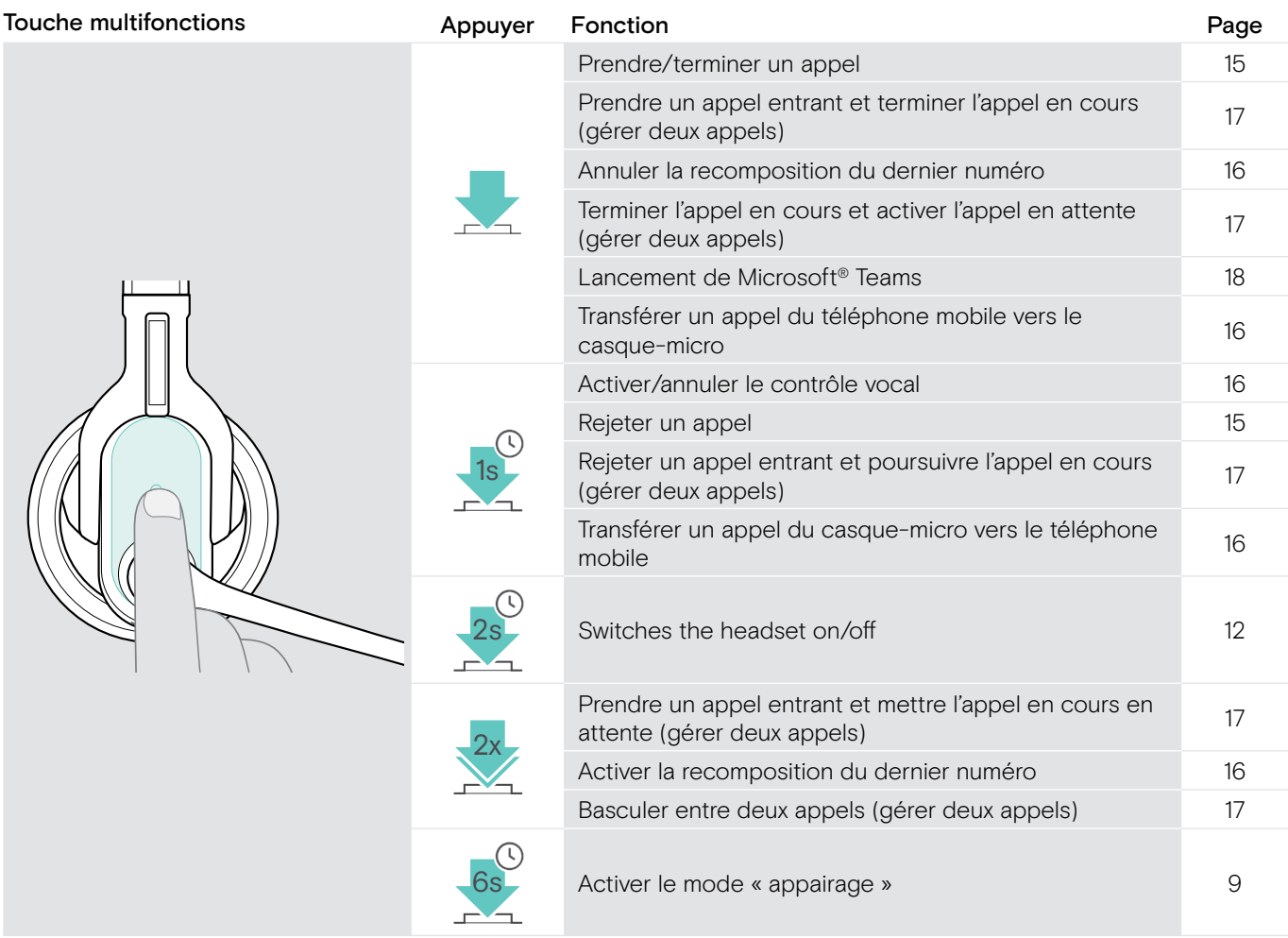

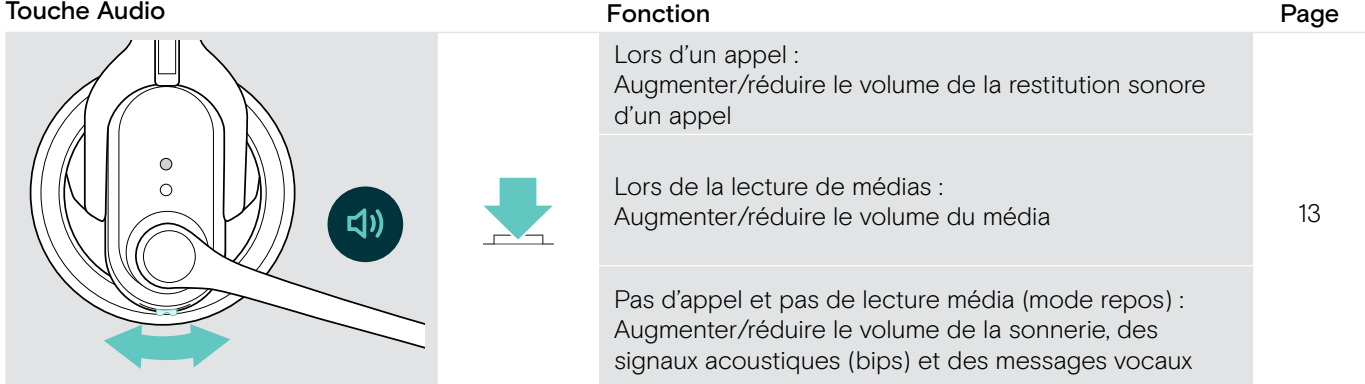

Touche Audio Appuyer Fonction Page

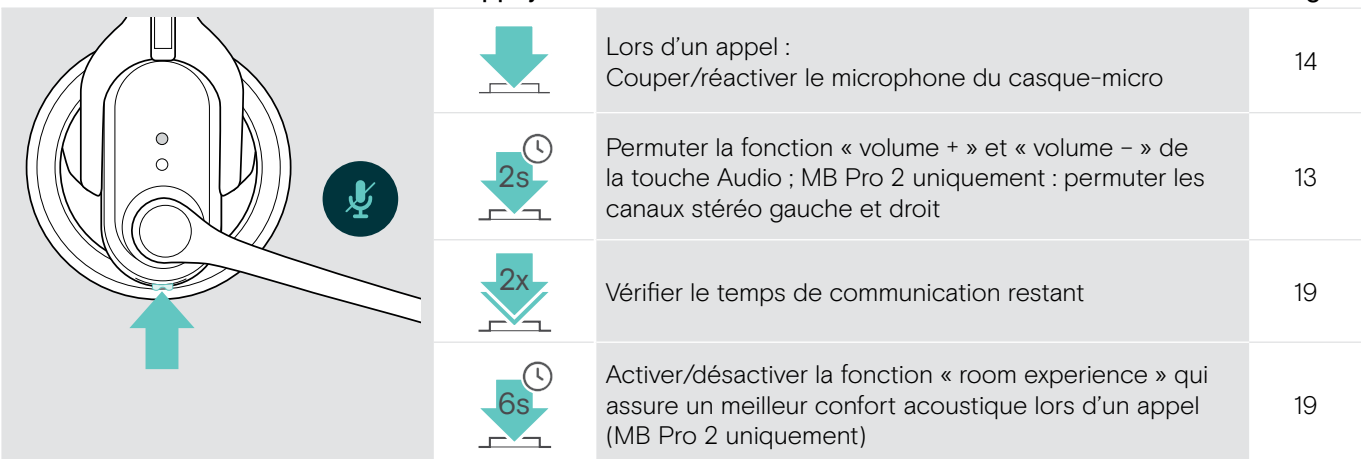

## <span id="page-7-0"></span>Vue d'ensemble du dongle BTD 800 USB

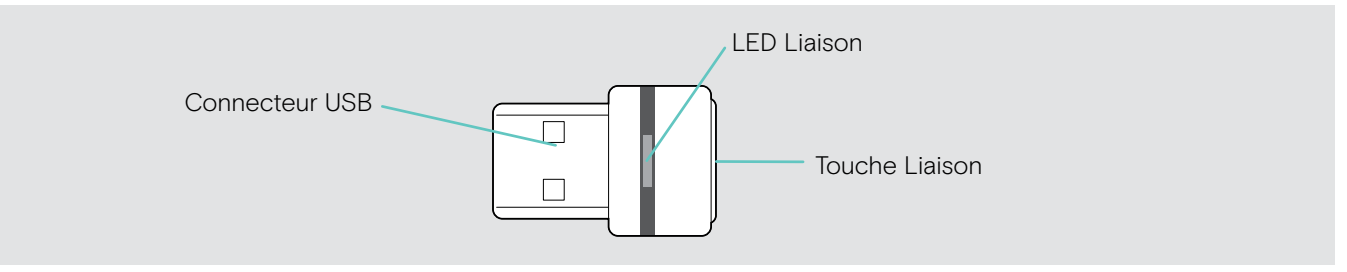

## Vue d'ensemble des indications de la LED du dongle

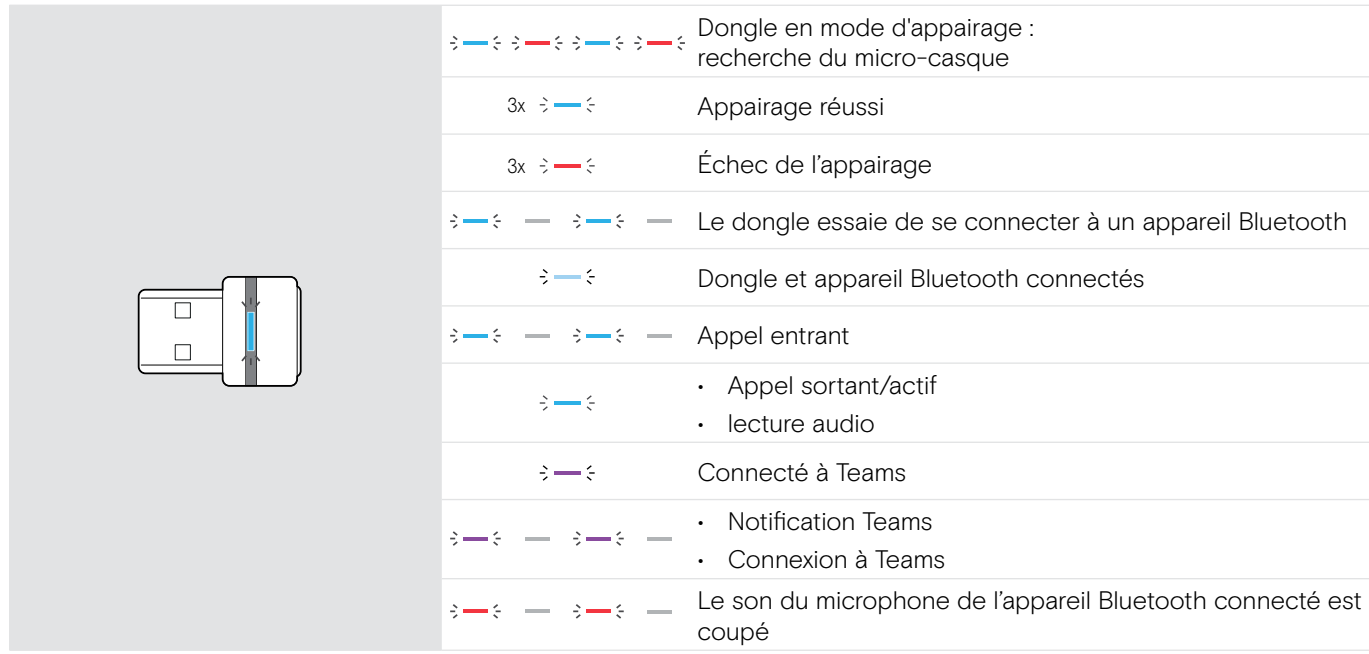

## Vue d'ensemble des touches du dongle

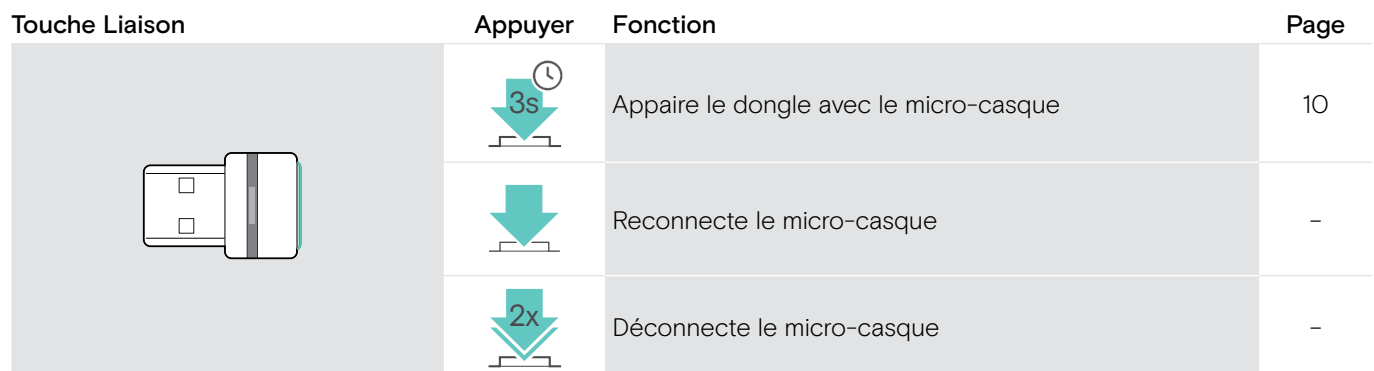

## Vue d'ensemble des pictogrammes

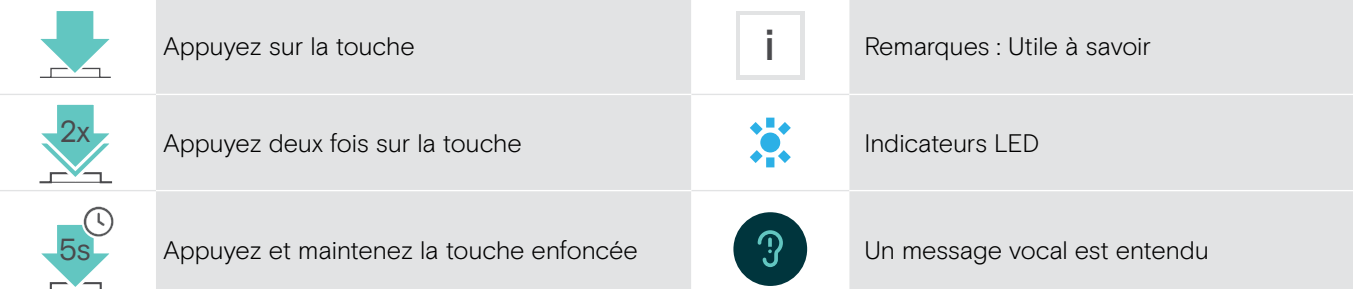

# <span id="page-8-0"></span>Mise en service du casque-micro

## <span id="page-8-1"></span>Charger la batterie du casque-micro

Avant d'utiliser le casque-micro pour la première fois, chargez sa batterie pendant un cycle de charge complet et sans interruption.

Un cycle de charge complet prend environ 2 heures et 30 minutes.

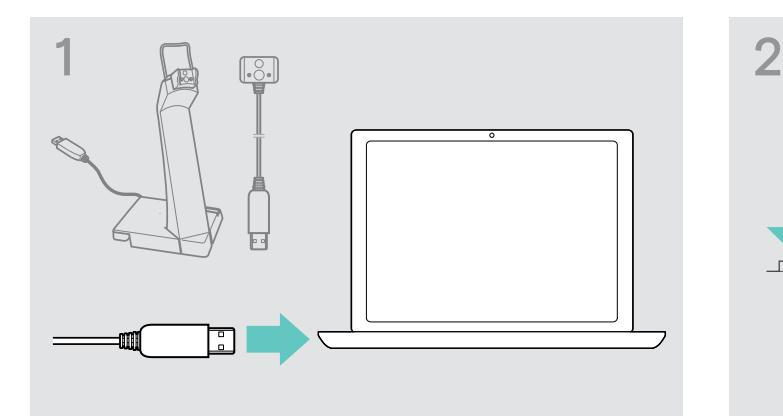

▶ Branchez le connecteur USB du câble de chargement dans le port USB de votre ordinateur.

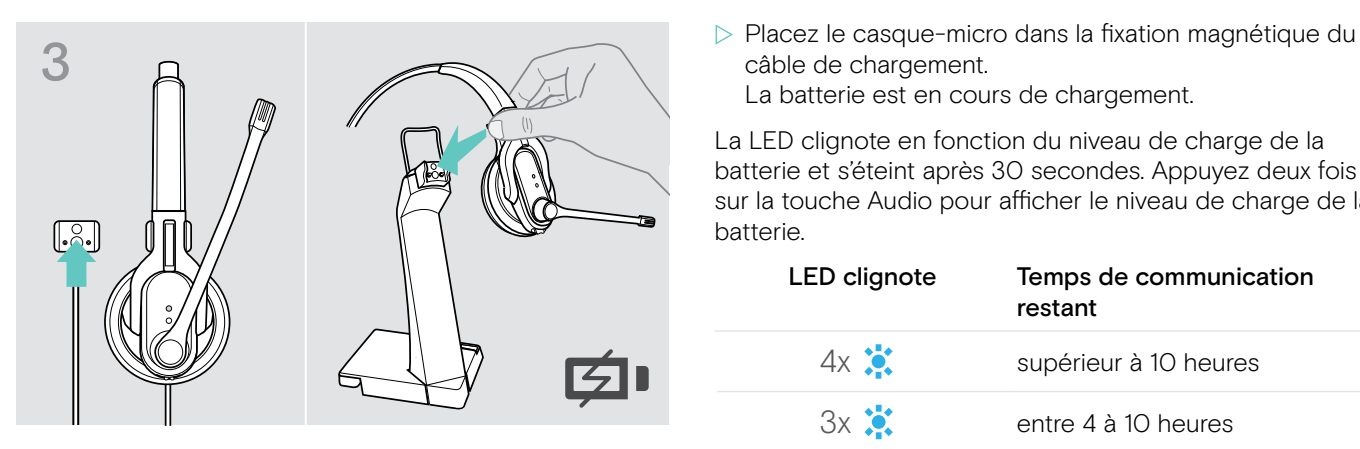

Lorsque le niveau de charge de la batterie ne correspond qu'à 15 minutes de temps de communication, la LED clignote en rouge et vous entendez plusieurs fois le message vocal « Recharge headset » dans le casque-micro. Quand la batterie est complètement épuisée, le casque-micro s'éteint automatiquement.

I

#### Indication du niveau de batterie restant

i

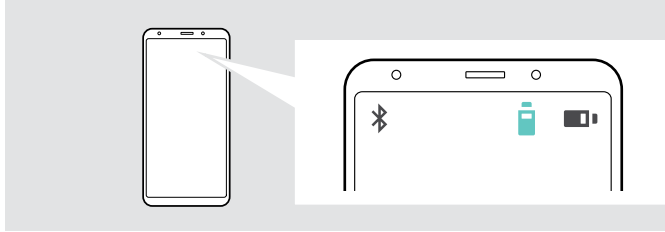

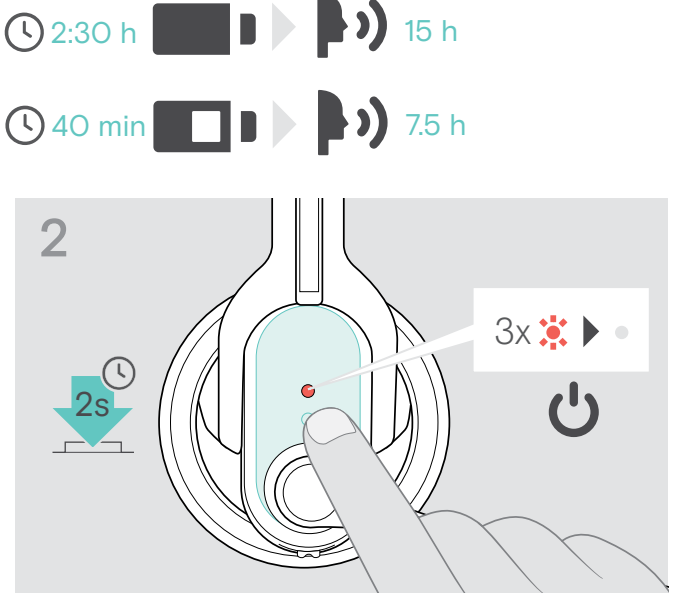

- > Enlevez le casque-micro et éteignez-le (voir page [12\)](#page-12-2).
- câble de chargement. La batterie est en cours de chargement.

La LED clignote en fonction du niveau de charge de la batterie et s'éteint après 30 secondes. Appuyez deux fois sur la touche Audio pour afficher le niveau de charge de la batterie.

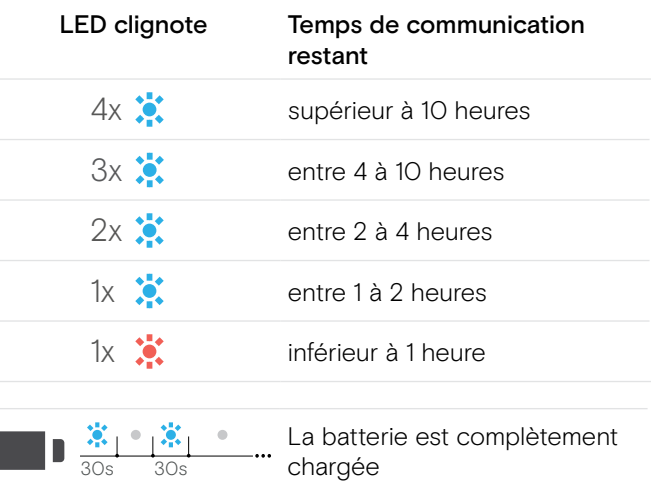

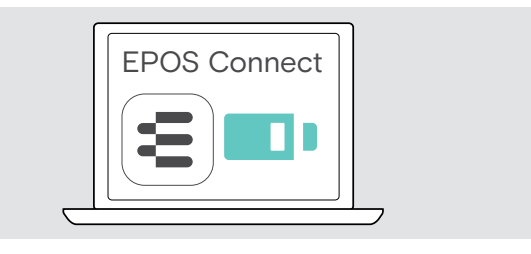

**ATTENTION** 

## <span id="page-9-1"></span><span id="page-9-0"></span>Appairer le casque-micro avec des appareils Bluetooth (Pairing)

#### Danger de dysfonctionnement !

Les ondes radio émises par les téléphones mobiles peuvent affecter le fonctionnement d'autres appareils.

 $\triangleright$  Ne téléphonez avec le casque-micro que dans des endroits où la transmission Bluetooth sans fil est autorisée.

Le casque-micro est conforme à la norme Bluetooth 4.0. Pour pouvoir établir une connexion sans fil en utilisant la technologie Bluetooth, vous devez appairer le casque-micro avec des appareils Bluetooth possédant un profil mains libres (HFP), un profil oreillette (HSP) ou un profil de distribution audio avancée (A2DP).

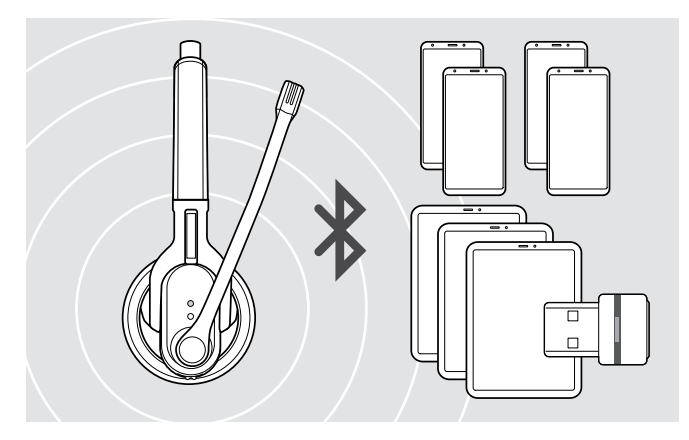

Le casque-micro peut mémoriser les profils de connexion de jusqu'à huit appareils Bluetooth avec lesquels il a été appairé.

Si vous appairez le casque-micro avec un neuvième appareil Bluetooth, le profil de connexion mémorisé pour l'appareil Bluetooth le moins utilisé est remplacé par le nouveau. Si vous désirez rétablir une connexion avec cet appareil Bluetooth, vous devez de nouveau appairer le casque-micro.

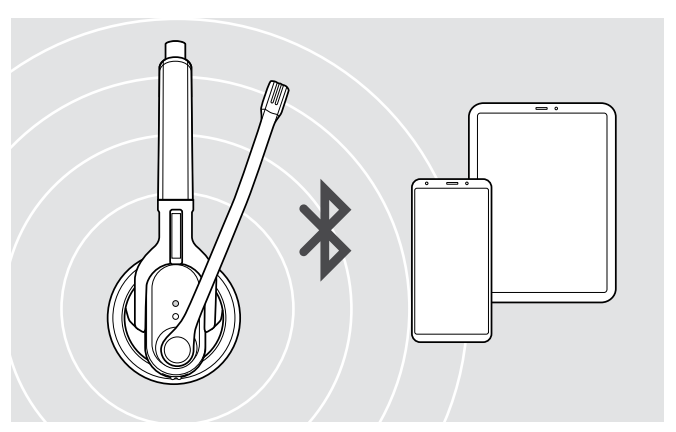

Après sa mise en service, le casque-micro essaie automatiquement de se connecter aux deux derniers appareils avec lesquels il a été connecté.

Pour pouvoir connecter un troisième appareil Bluetooth, vous devez d'abord éteindre le premier ou le deuxième appareil Bluetooth connecté.

#### <span id="page-9-2"></span>Utiliser le casque-micro avec un ordinateur et un dongle USB Bluetooth

Pour pouvoir utiliser le casque-micro avec un softphone, il vous faut soit un ordinateur avec fonction Bluetooth, soit un dongle USB Bluetooth (émetteur audio stéréo sans fil et récepteur) supplémentaire.

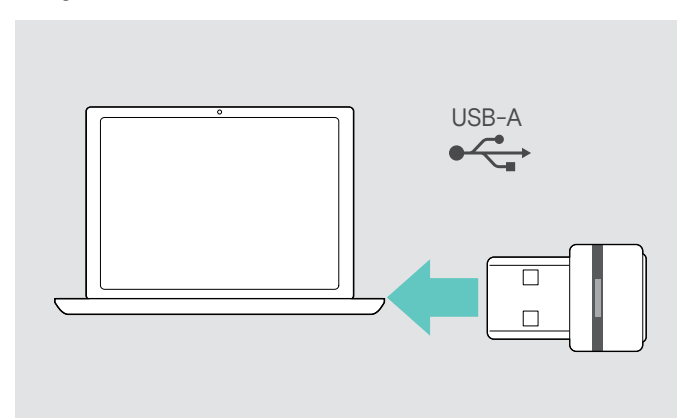

Le dongle USB Bluetooth BTD 800 USB est fourni avec les versions MB Pro 1 UC/MB Pro 2 UC et pré-appairé avec le casque-micro.

Pour utiliser le casque-micro avec un dongle USB Bluetooth :

- $\triangleright$  Branchez le dongle dans le port USB de votre ordinateur.
- $\triangleright$  Suivez les instructions dans le chapitre suivant ainsi que dans la notice d'emploi de votre dongle USB Bluetooth.

La lampe LED du dongle clignote en bleu en mode recherche et passe en bleu plus faible lorsque le dongle est connecté au micro-casque.

 $\rightarrow$   $\rightarrow$   $\rightarrow$   $\rightarrow$   $\rightarrow$   $\rightarrow$   $\rightarrow$   $\rightarrow$  $\dot{z} =$ 

Si Microsoft Teams est lancé : Le dongle se connecte à Teams et s'illumine en violet au lieu de bleu.

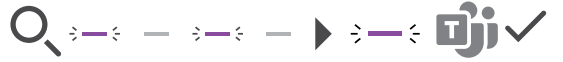

Le dongle indique les notifications de Teams (voir page [18](#page-18-2)).

#### <span id="page-10-0"></span>Appairer le casque-micro avec un appareil Bluetooth (Pairing)

Le chapitre suivant décrit, à l'exemple d'un téléphone mobile, la manière d'appairer le casque-micro avec un appareil Bluetooth. En cas de divergences, procédez comme décrit dans la notice d'emploi de votre téléphone mobile.

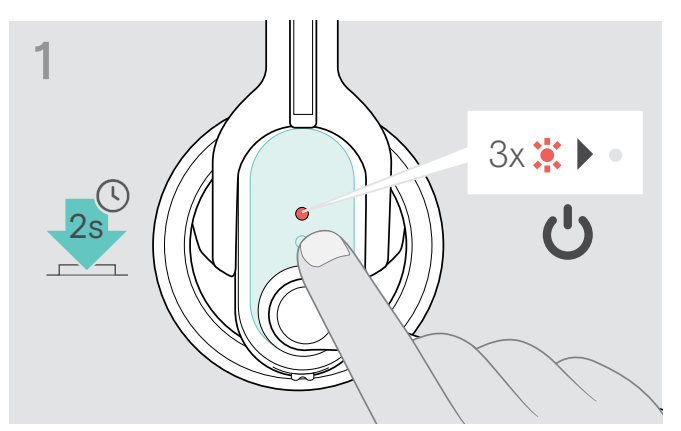

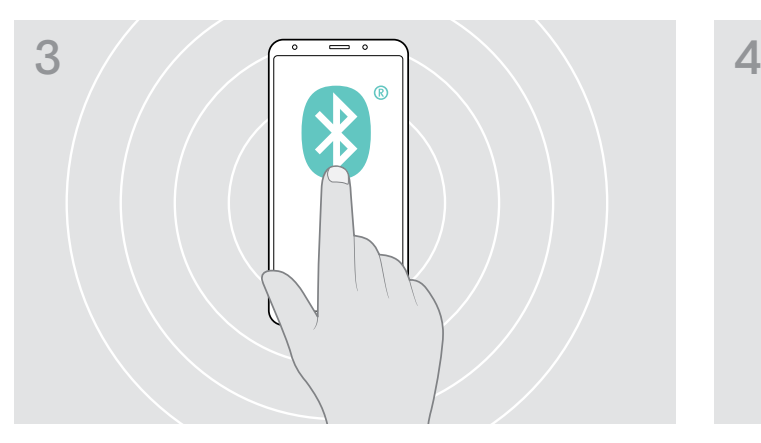

 $\triangleright$  Assurez-vous que le mode Bluetooth du téléphone mobile est activé et l'appareil est visible.

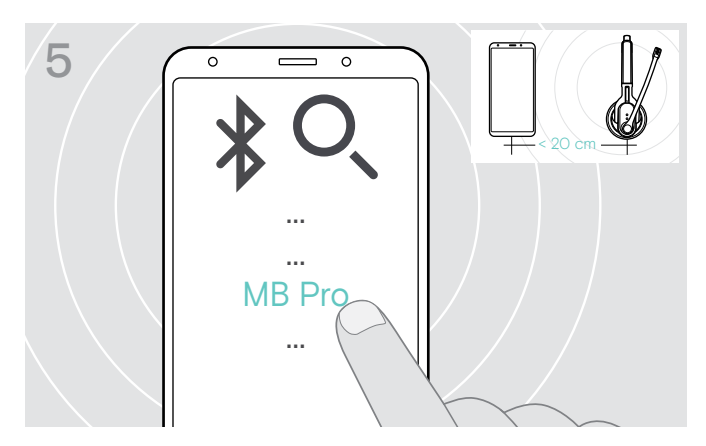

 $\triangleright$  Depuis les appareils Bluetooth trouvés, sélectionnez « MB Pro 1 » ou « MB Pro 2 » pour appairer le casque-micro avec le téléphone mobile. Si nécessaire, entrez le code PIN par défaut « 0000 ».

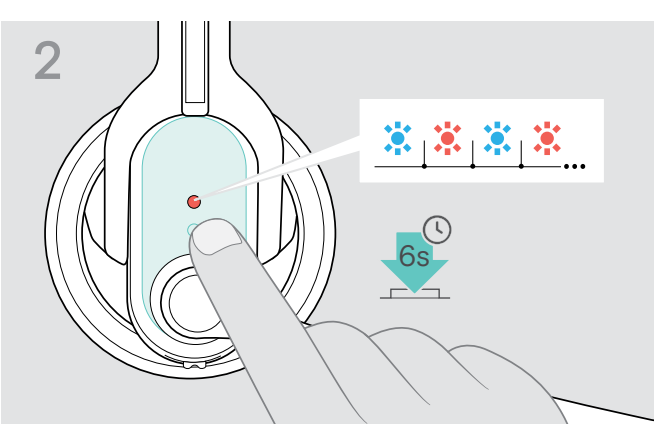

 $\triangleright$  Éteignez le casque-micro (voir page [12](#page-12-2)).  $\triangleright$  Appuyez sur la touche multifonctions jusqu'à ce que la LED clignote alternativement en bleu et en rouge. Le casque-micro est en mode « appairage ».

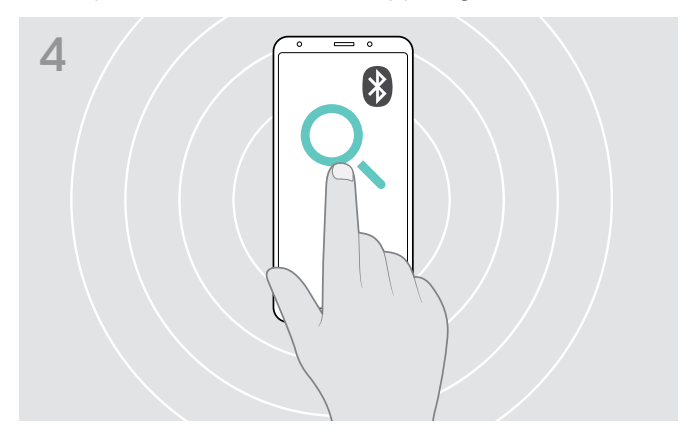

 $\triangleright$  Lancez une recherche d'appareils Bluetooth depuis le téléphone mobile (voir le notice d'emploi de votre téléphone mobile). Tous les appareils disponibles à proximité du téléphone mobile sont affichés.

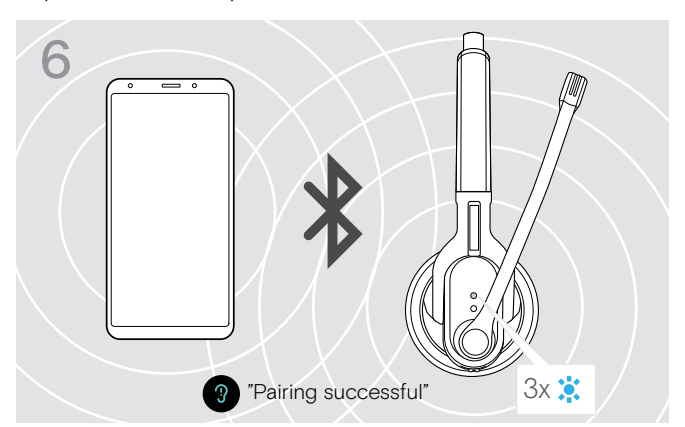

Une fois que le casque-micro est appairé avec le téléphone mobile, la LED s'éteint.

i Si l'appairage ne s'effectue pas avec succès dans les 5 prochaines minutes, le casque-micro retourne automatiquement en mode « connexion possible ». Répétez les étapes décrites ci-dessus.

## <span id="page-11-0"></span>Installation du logiciel EPOS Connect

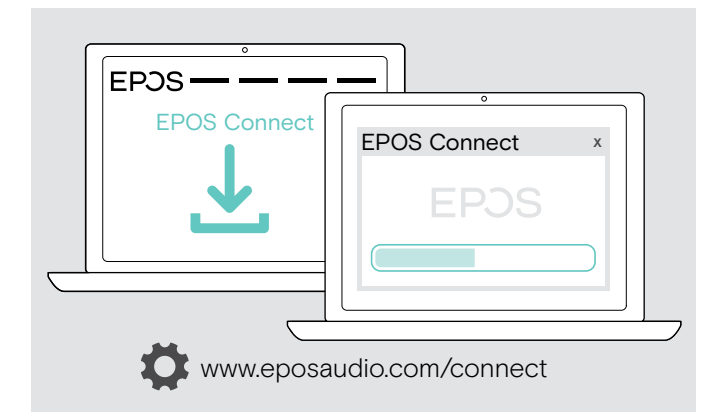

Le logiciel gratuit EPOS Connect vous permet de configurer et de mettre à jour votre micro-casque et vous propose des paramètres supplémentaires.

- > Téléchargez le logiciel sur www.eposaudio.com/connect.
- $\triangleright$  Installez le logiciel. Vous devez avoir les droits d'administrateur sur votre ordinateur – si nécessaire, contactez votre service informatique.

Pour effectuer des appels via l'ordinateur :

 $\triangleright$  Installez un softphone (VoIP Software) ou demandez une assistance à votre administrateur.

## Changement des paramètres audio du micro-casque – Microsoft® Windows

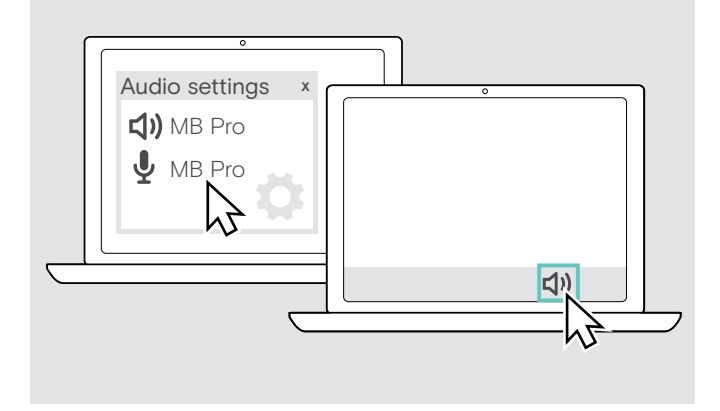

Windows modifie généralement automatiquement les paramètres audio au moment de la connexion d'un nouveau micro-casque.

Si le micro-casque est connecté mais que vous n'entendez aucun son :

- $\triangleright$  Cliquez avec le bouton droit sur l'icône Audio.
- $\triangleright$  Sélectionnez sous sortie le haut-parleur MB Pro.
- Sélectionnez sous entrée le microphone MB Pro.

# <span id="page-12-0"></span>Utilisation du casque-micro

## <span id="page-12-1"></span>Allumer le casque-micro et le connecter

Après sa mise en service, le casque-micro essaie automatiquement de se connecter aux deux derniers appareils Bluetooth avec lesquels il a été connecté.

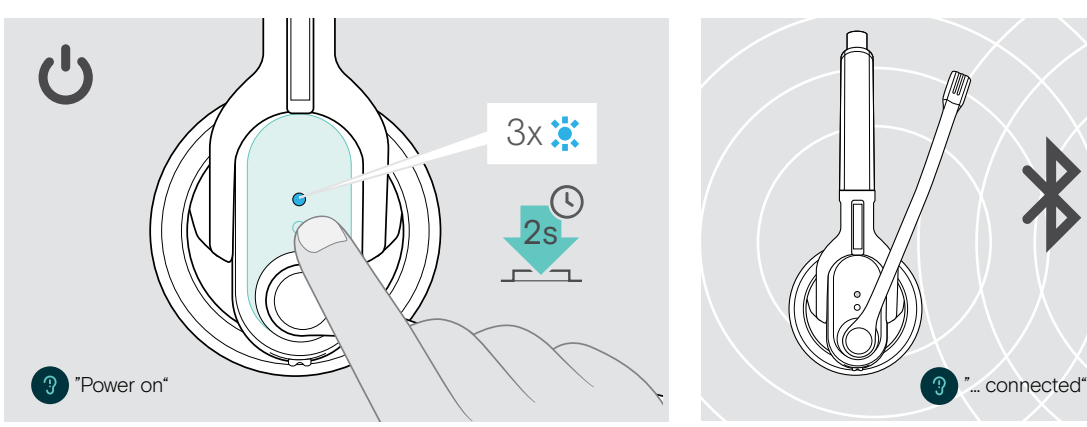

 $\triangleright$  Appuyez pendant 2 secondes sur la touche multifonctions ou enlevez le casquemicro du support magnétique ou du câble de chargement.

Vous entendez le message vocal « Power on » dans le casque-micro. La LED clignote 3 fois en bleu toutes les 2 secondes jusqu'à ce que le casque-micro ait trouvé un appareil Bluetooth appairé.

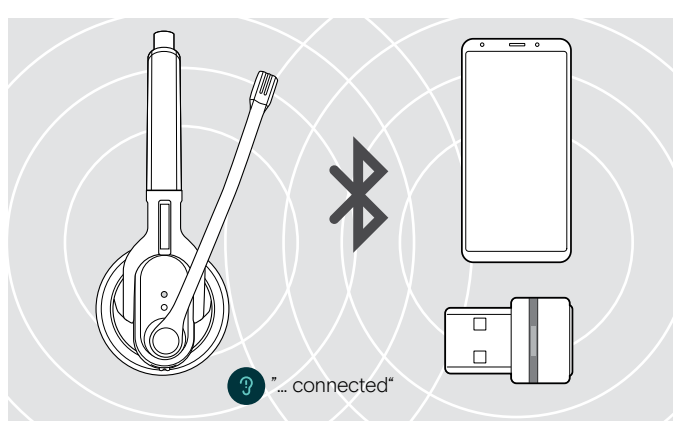

Une fois que la connexion est établie avec succès, vous entendez un ou deux des messages vocaux suivants :

- « Phone one connected » pour le premier téléphone mobile
- « Phone two connected » pour le deuxième téléphone mobile ou
- « Dongle connected » pour le dongle USB Bluetooth.
- i Uniquement deux des jusqu'à huit appareils Bluetooth appairés peuvent être simultanément connectés à et utilisés avec le casque-micro .

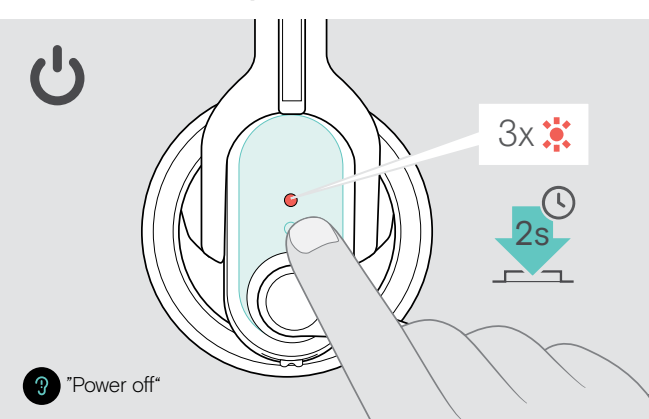

## <span id="page-12-2"></span>Éteindre le casque-micro

 $\triangleright$  Appuyez pendant 2 secondes sur la touche multifonctions. Vous entendez le message vocal « Power off » dans le casque-micro et la LED clignote 3 fois en rouge. Le casque-micro termine l'appel et s'éteint.

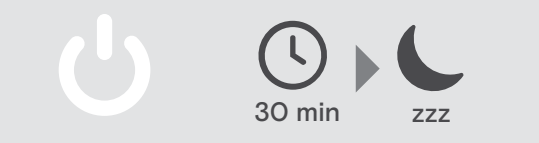

## <span id="page-13-1"></span><span id="page-13-0"></span>Régler le volume

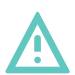

#### AVERTISSEMENT

#### Troubles auditifs dus à un volume élevé !

Écouter à des volumes sonores élevés pendant de longues périodes peut provoquer des dommages auditifs permanents.

- $\triangleright$  Avant de mettre le casque-micro, réglez le volume sur un niveau faible.
- $\triangleright$  Ne vous exposez pas constamment à des volumes élevés.

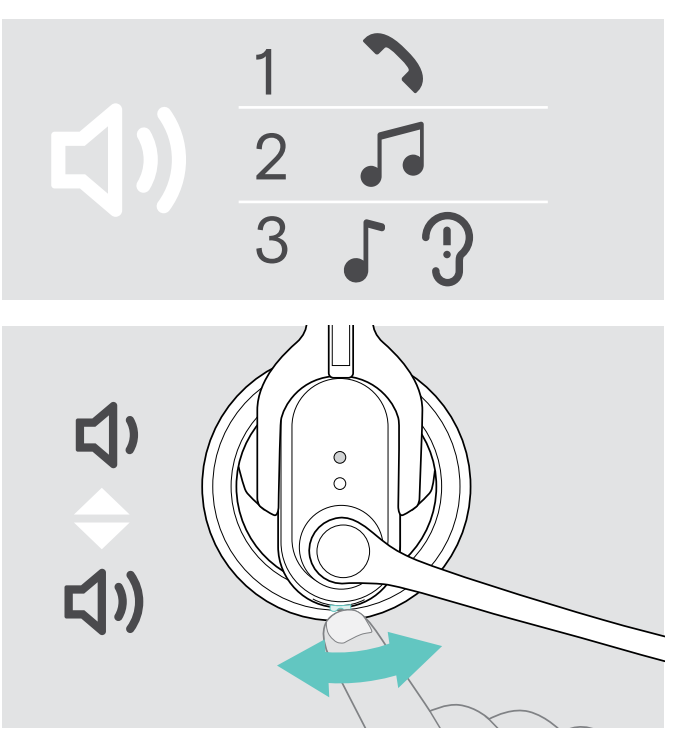

Vous pouvez régler trois différents volumes pour le casque-micro :

- 1. Volume de la restitution sonore d'un appel : réglable lors d'un appel en cours
- 2. Volume des médias : réglable lors de l'écoute de médias
- 3. Volume de la sonnerie, des signaux acoustiques et des messages vocaux : réglable en mode repos (pas d'appel et pas de lecture média)
- **D** Pour régler le volume, déplacez la touche Audio comme représenté ci-dessous.

Si le volume minimum ou maximum est atteint, vous entendez le message vocal « Volume min » ou « Volume max » dans le casque-micro.

Si les messages vocaux sont désactivés, vous entendez un bip de confirmation.

#### <span id="page-13-2"></span>Permuter la fonction « volume + » et « volume – » de la touche Audio

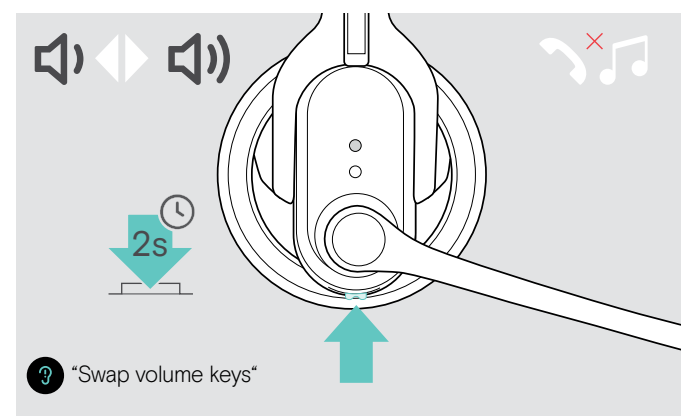

Vous pouvez permuter la fonction « volume + » et « volume – » de la touche Audio, par exemple pour adapter le casque-micro pour un port sur l'autre oreille (voir page [14\)](#page-14-2).

 $\triangleright$  En mode repos (pas d'appel et pas de lecture média), appuyez sur la touche multifonctions et maintenez-la enfoncée:

La fonction « volume + » et « volume – » de la touche Audio est permutée. Vous entendez le message vocal « Swap volume keys » dans le casque-micro.

Avec le casque-micro MB Pro 2, les canaux stéréo gauche et droit sont également permutés afin d'assurer un son stéréo optimal.

> Lancez un appel sur votre appareil connecté à quelqu'un qui vous aidera à trouver le réglage de

application softphone et/ou dans votre application

volume correct pour votre microphone.  $\triangleright$  Modifiez le volume du microphone dans votre

audio du PC.

Réglage du volume du microphone du micro-casque pour les softphones

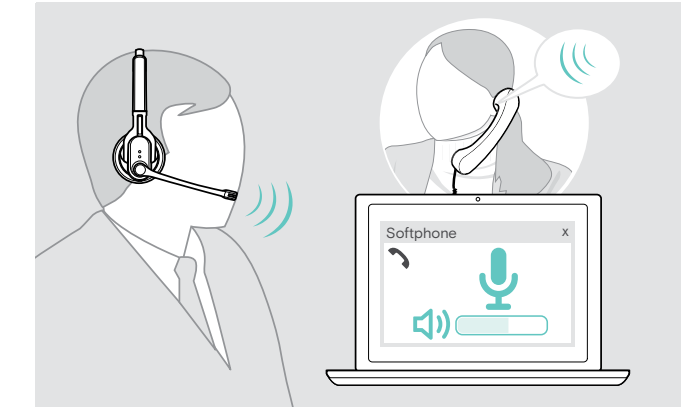

## <span id="page-14-2"></span><span id="page-14-0"></span>Ajuster individuellement le casque-micro et le porter

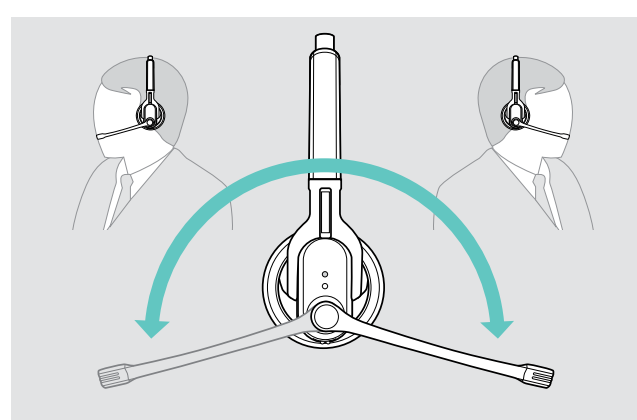

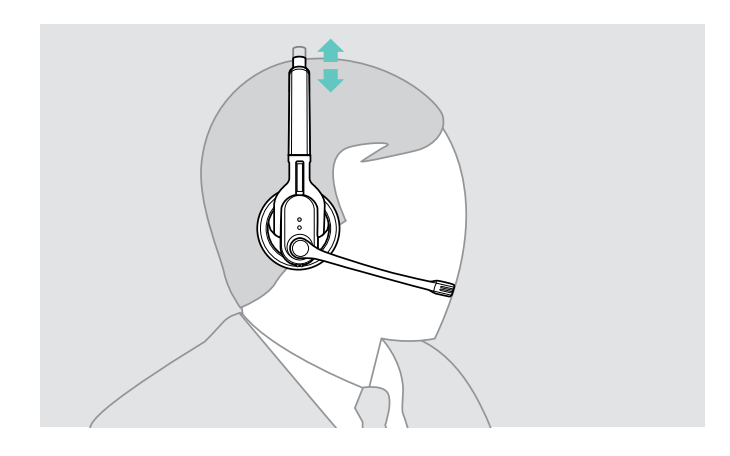

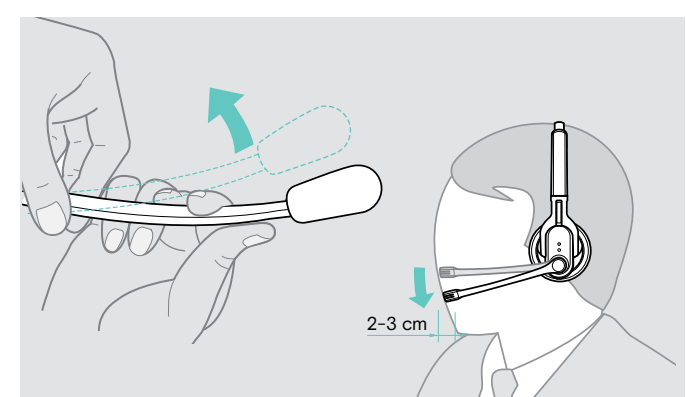

- De Tournez le support micro. N Result en la vers le support micro flexible de façon à ce que le vers le support micro flexible de façon à ce que le microphone soit positionné à une distance d'env. 2 cm (0,8") du coin de la bouche.
	- $\triangleright$  Réglez le casque-micro de manière à ce que
		- MB Pro1 : le coussinet d'oreille reste confortablement sur votre oreille droite ou gauche.
		- MB Pro2 : les coussinets d'oreille restent confortablement sur vos oreilles.

## <span id="page-14-1"></span>Couper le microphone du casque-micro

 $\triangleright$  Appuyez sur la touche Audio.

Le microphone du casque-micro est coupé. Lors de la coupure, la LED Liaison clignote en rouge.

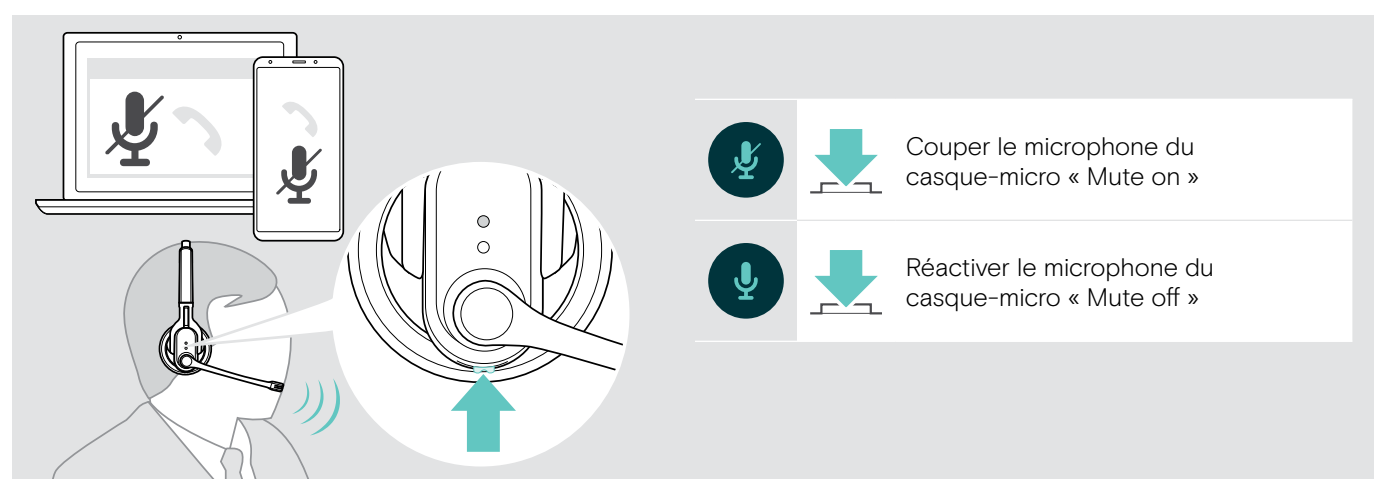

## <span id="page-15-2"></span><span id="page-15-0"></span>Téléphoner avec le casque-micro

#### Passer un appel

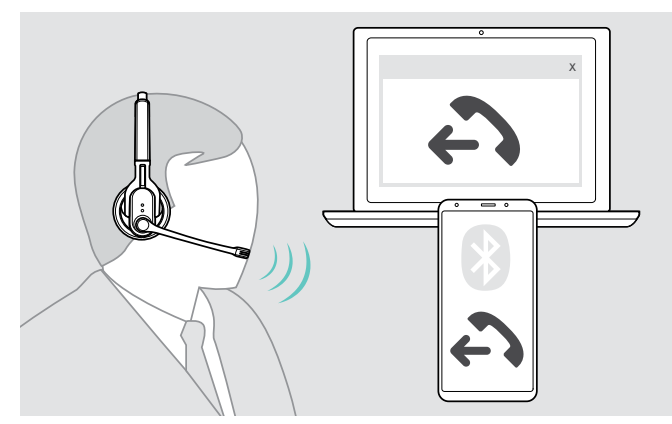

 $\triangleright$  Composez le numéro souhaité sur votre téléphone mobile ou softphone. Vous entendez un bip dans le casque-micro.

Si votre téléphone mobile ne transfère pas automatiquement l'appel sur le casque-micro:

 $\triangleright$  Appuyez sur la touche multifonctions du casque-micro ou sur une touche correspondante de votre téléphone mobile (voir la notice d'emploi de votre téléphone mobile).

#### <span id="page-15-1"></span>Prendre/rejeter/terminer un appel

Si vous recevez un appel, le casque-micro reconnait quel appareil Bluetooth connecté sonne et vous entendez le message vocal correspondant dans le casque-micro :

- « Phone one » ou « Phone two » pour les téléphones mobiles connectés ou
- « Dongle » pour le dongle USB Bluetooth connecté à l'ordinateur

Vous entendez ensuite une sonnerie dans le casque-micro et la LED clignote en bleu. Quand la batterie du casque-micro est faible, la LED clignote en rouge.

#### $\triangleright$  Appuyez sur la touche multifonctions:

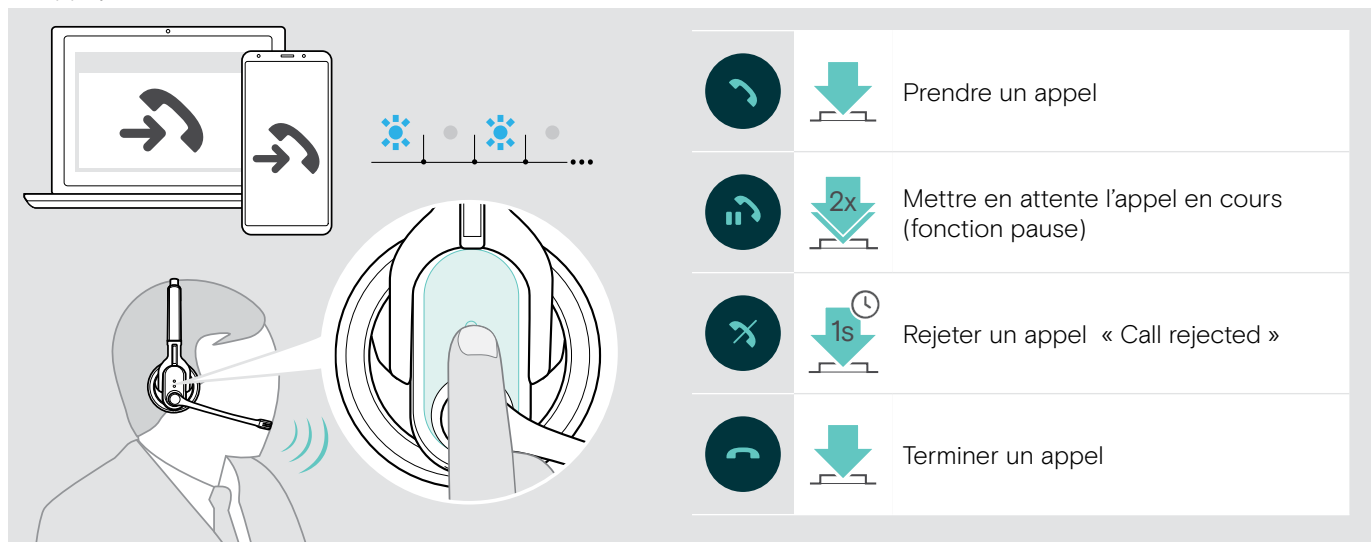

Pour prendre un appel lorsque le casque-micro est en cours de chargement :

- $\triangleright$  Enlevez le casque-micro de la fixation magnétique du câble de chargement. Le casque-micro s'allume et l'appel est pris automatiquement.
- $\triangleright$  Pour terminer l'appel et pour continuer le chargement de la batterie, replacez le casque-micro dans la fixation magnétique.

Pour prendre un appel lorsque le casque-micro est éteint :

 $\triangleright$  Allumez le casque-micro.

Si vous recevez un appel alors que vous lecture du média, la média est mise en pause jusqu'à la fin de l'appel. Cette fonction n'est pas supportée par tous les téléphones mobiles.

Si les messages vocaux sont désactivés, vous entendez un bip de confirmation au lieu du message vocal.

#### <span id="page-16-1"></span>Transférer un appel du casque-micro/vers le casque-micro

Une fois que la connexion est établie, vous pouvez transférer l'appel du casque-micro/vers le casque-micro.

 $\triangleright$  Appuyez sur la touche multifonctions:

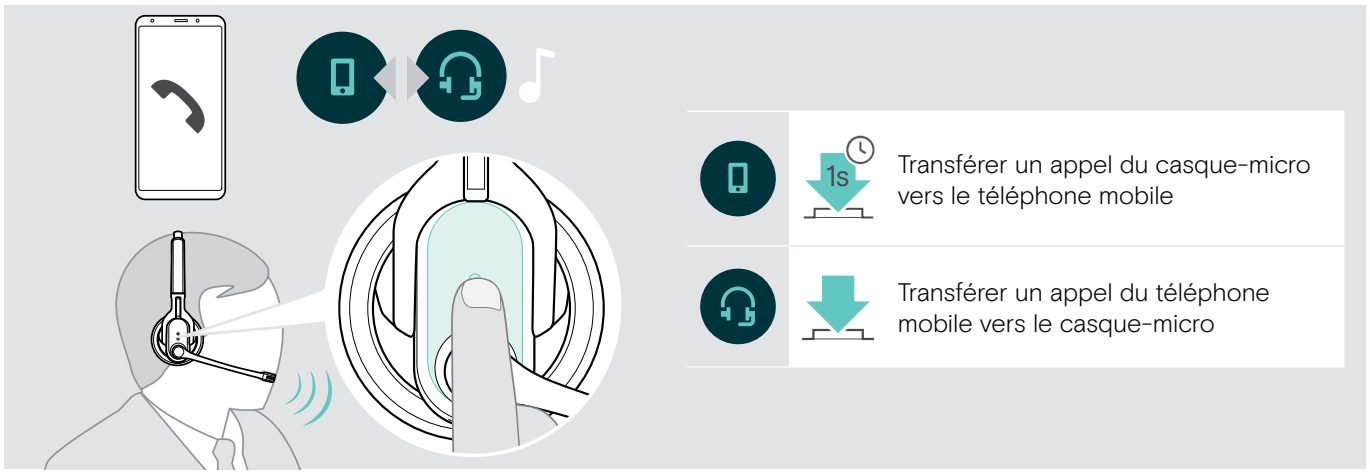

#### <span id="page-16-0"></span>Recomposition du dernier numéro composé

La fonction « recomposition » n'est supportée que par des appareils Bluetooth possédant un profil mains libres (HFP).

 $\triangleright$  Appuyez sur la touche multifonctions:

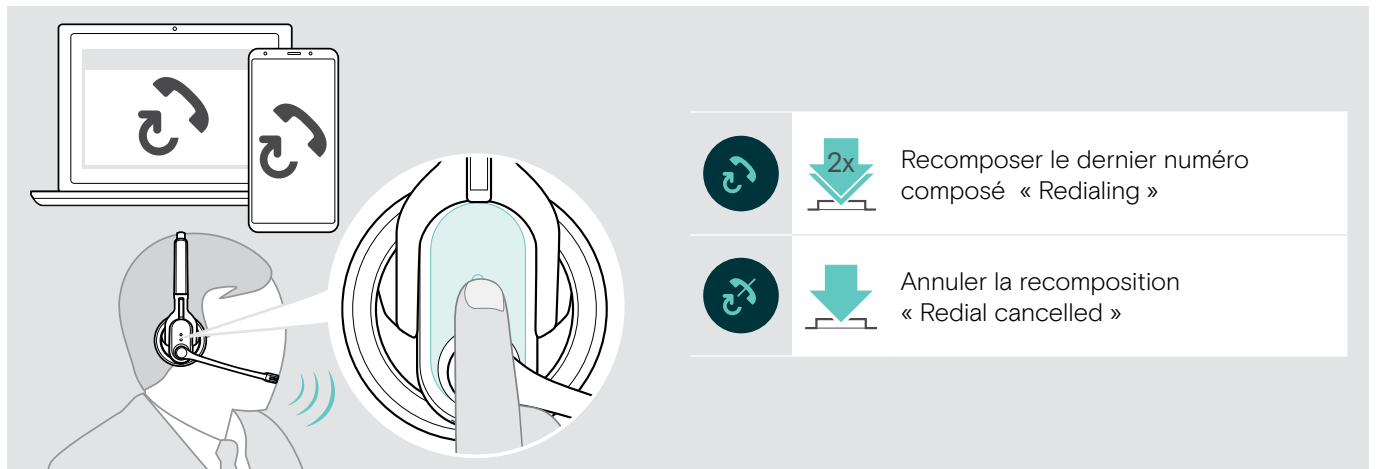

#### <span id="page-16-2"></span>Utilisation de l'assistant vocal

Le dernier appareil Bluetooth connecté sera utilisé pour l'assistant vocal ou la numérotation vocale.

 $\triangleright$  Appuyez sur la touche multifonctions:

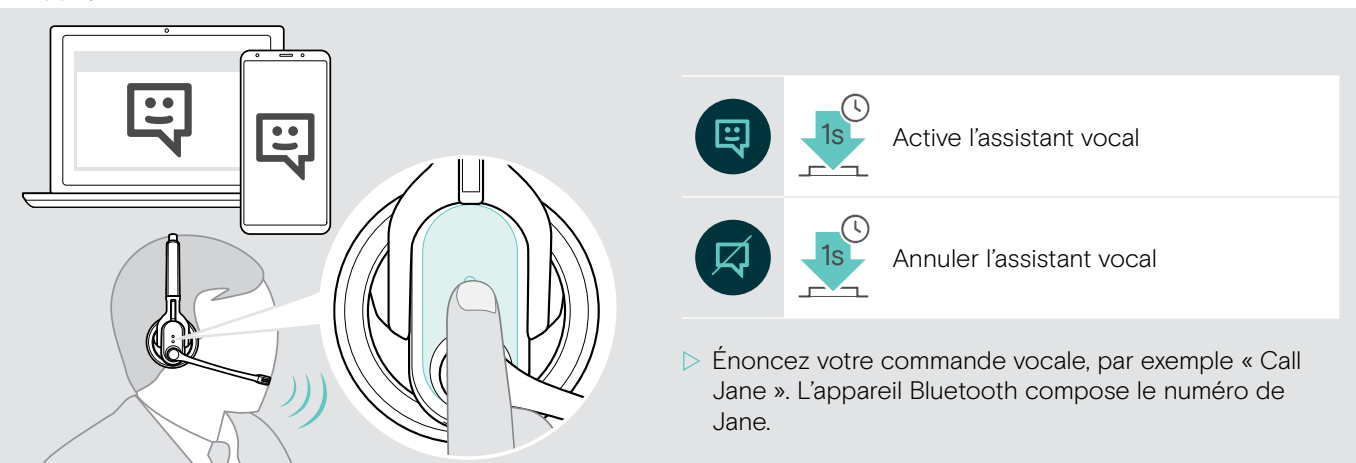

## <span id="page-17-1"></span><span id="page-17-0"></span>Gérer plusieurs appels

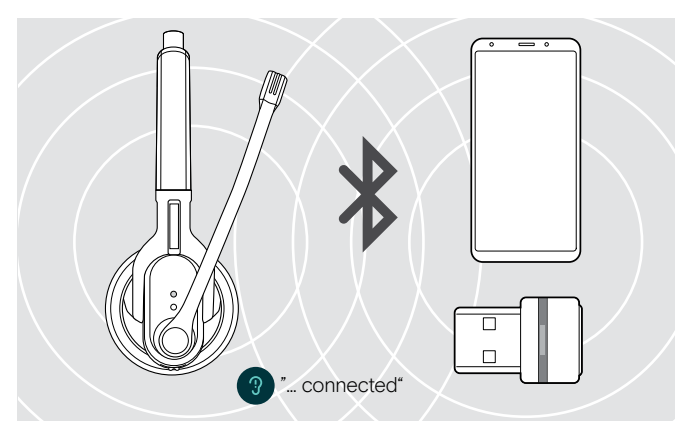

Si vous recevez un appel entrant lors d'un appel en cours :  $\triangleright$  Appuyez sur la touche multifonctions:

Le casque-micro peut être utilisé simultanément avec deux appareils Bluetooth connectés (voir page [9\)](#page-9-1).

 $\triangleright$  Allumez le casque-micro.

Le casque-micro essaie automatiquement d'établir une connexion Bluetooth avec les deux derniers appareils avec lesquels il a été connecté.

#### Gérer deux appels

Vous pouvez gérer deux appels :

- provenant de deux appareils Bluetooth ou
- provenant d'un seul appareil Bluetooth.

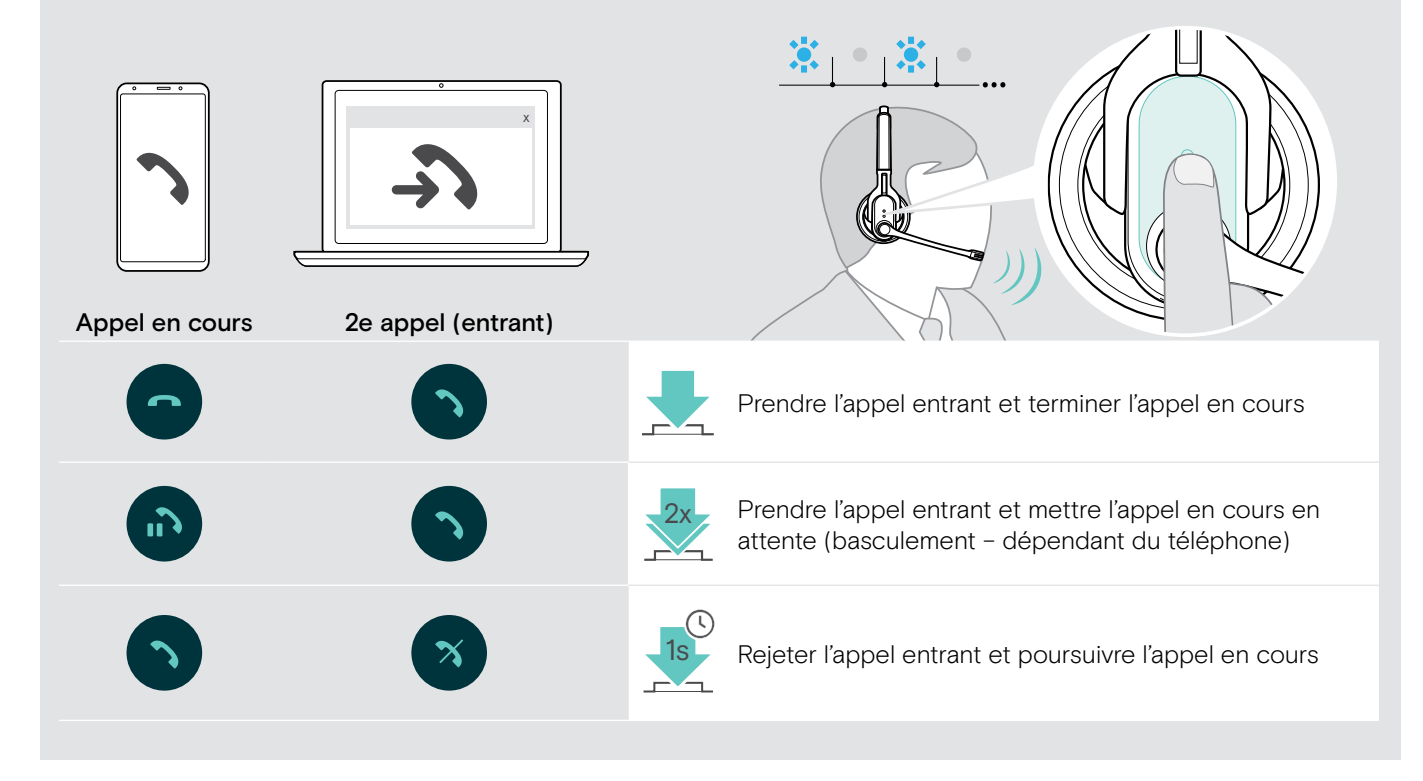

Si vous mettez l'appel en cours en attente (basculement) :

 $\triangleright$  Appuyez de nouveau sur la touche multifonctions:

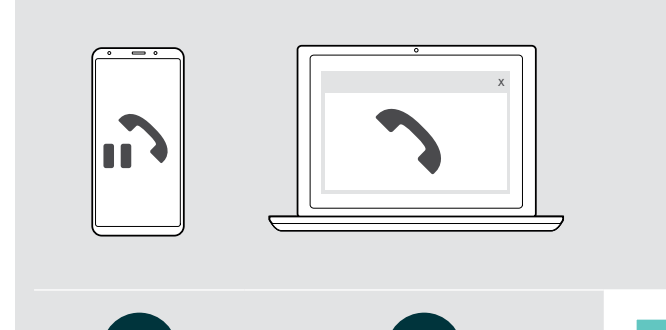

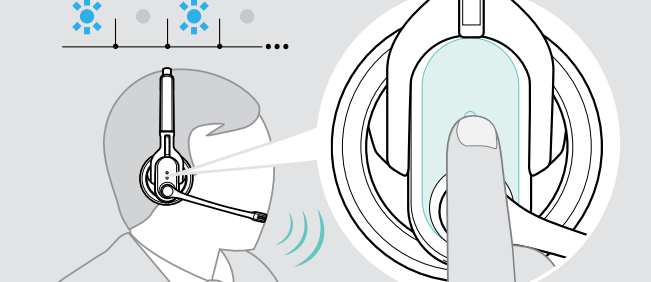

Terminer l'appel en cours et activer l'appel en attente (dépendant du téléphone)

## <span id="page-18-2"></span><span id="page-18-0"></span>Utilisation du micro-casque et dongle avec Microsoft® Teams

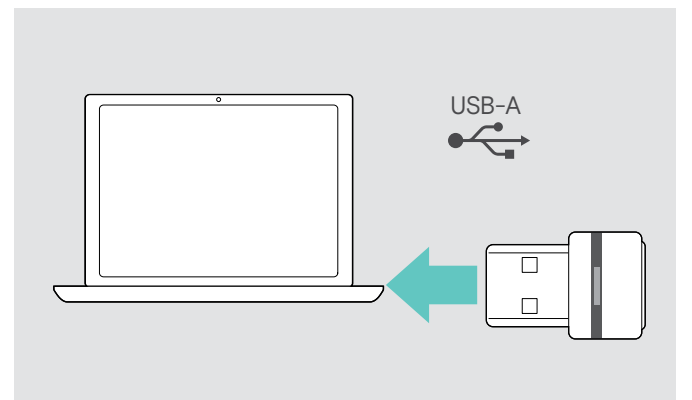

Pour utiliser Microsoft Teams avec le micro-casque :

 $\triangleright$  Branchez le dongle dans le port USB de votre ordinateur – voir page [9](#page-9-2). Si Microsoft Teams est déjà en cours d'exécution, la lampe LED bleue passe automatiquement au violet.

#### <span id="page-18-1"></span>Lancement de Microsoft® Teams et vérification des notifications

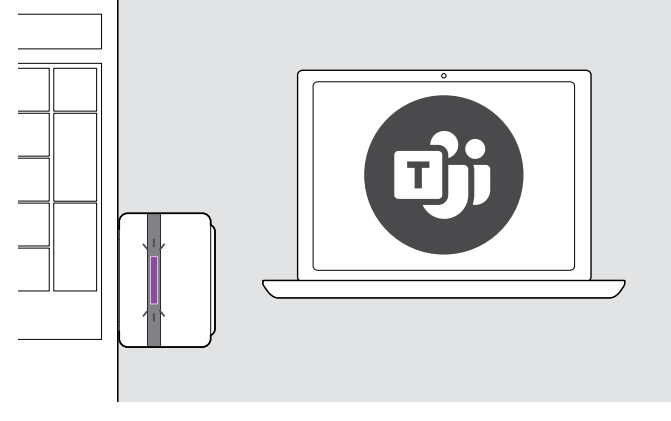

 $\triangleright$  Démarrez Microsoft Teams sur votre ordinateur. Le dongle se connecte à Microsoft Teams et la lampe LED bleue vire au violet.

Activer/désactiver les messages vocaux

 $\varepsilon \to \mathbf{f}$ 

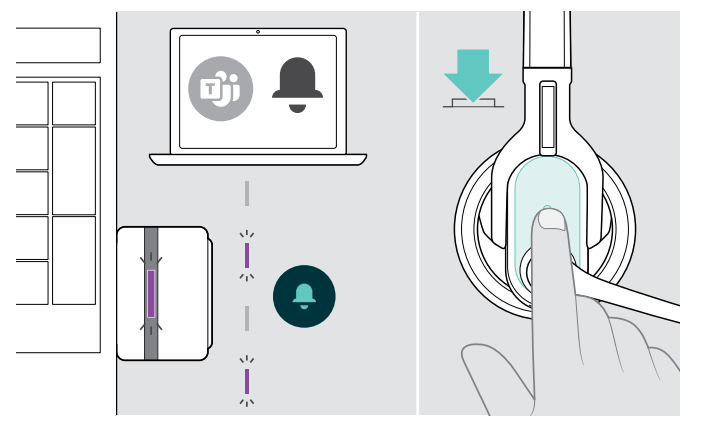

La lampe LED violet clignote pour indiquer :

- Notification de réunion
- Notification de messagerie vocale
- Notification d'appel manqué

Pour vérifier ces notifications sur votre écran :

 $\triangleright$  Appuyez sur la touche multifonctions.

# "Voice on" "Voice off" 5s

- $\triangleright$  Allumez le casque-micro (voir page [12](#page-12-1)).
- $\triangleright$  Appuyez simultanément pendant 5 secondes sur la touche multifonctions et la touche Audio du casque-micro.

Les messages vocaux sont maintenant activés ou désactivés et vous entendez le message vocal « Voice on » ou « Voice off » dans le casque-micro.

i Si les messages vocaux sont désactivés, vous entendez des bips dans le casque-micro.

## <span id="page-19-1"></span><span id="page-19-0"></span>Vérifier le temps de communication restant

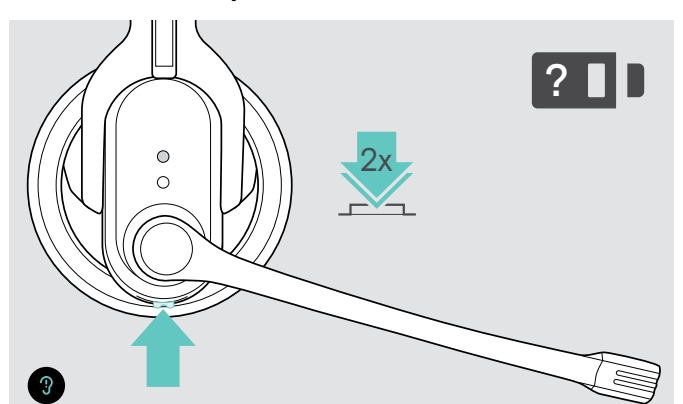

Vous pouvez vérifier le temps de communication restant à tout moment sauf lors d'un appel ou si vous écoutez du média :

 $\triangleright$  Appuyez deux fois sur la touche Audio pour afficher le niveau de charge de la batterie.

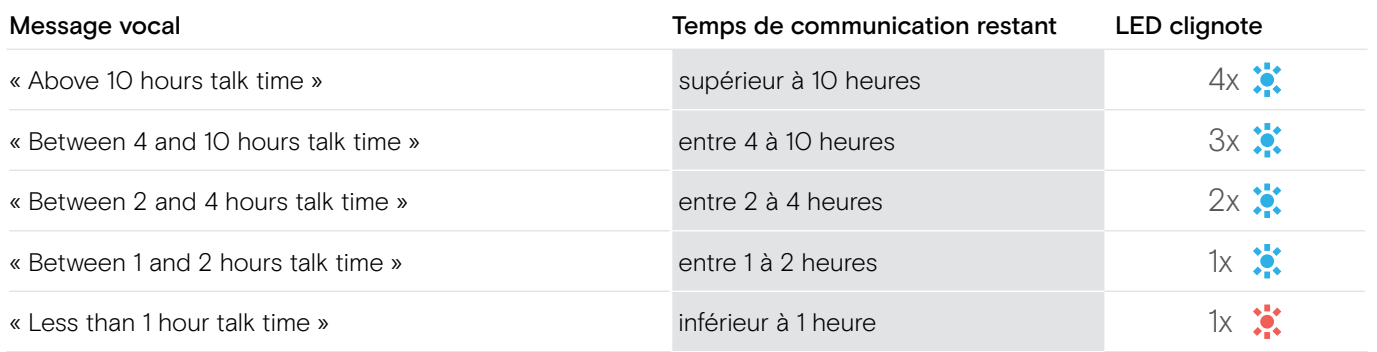

## <span id="page-19-2"></span>Activer/désactiver la fonction « room experience » (MB Pro 2 uniquement)

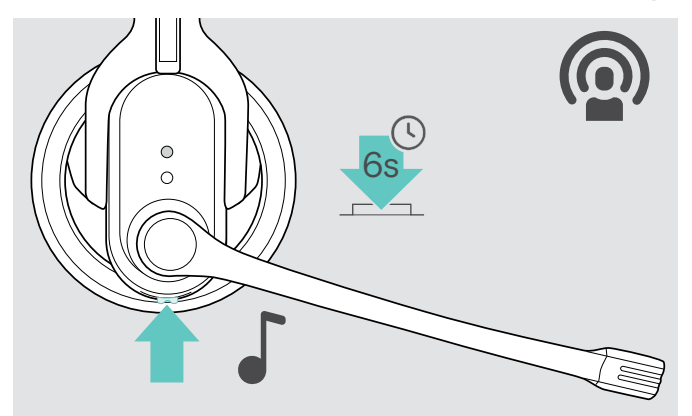

La fonction « room experience » assure un meilleur confort acoustique lors d'un appel. La voix de votre interlocuteur est reproduite de manière naturelle, ce qui rend les longs appels plus agréables et moins fatigants.

 $\triangleright$  Appuyez sur la touche Audio jusqu'à ce que vous entendiez un bip de confirmation. La fonction « room experience » est maintenant activée ou désactivée.

## <span id="page-20-0"></span>Si vous sortez de la portée Bluetooth ...

La téléphonie n'est possible que si vous vous trouvez dans la portée Bluetooth du téléphone mobile/de l'appareil Bluetooth. Cette portée varie beaucoup selon les éléments de l'environnement : épaisseur des murs, matériau des murs, etc. Si le contact visuel direct est assuré, la portée de la plupart des téléphones mobiles ou appareils Bluetooth est de 10 mètres environ.

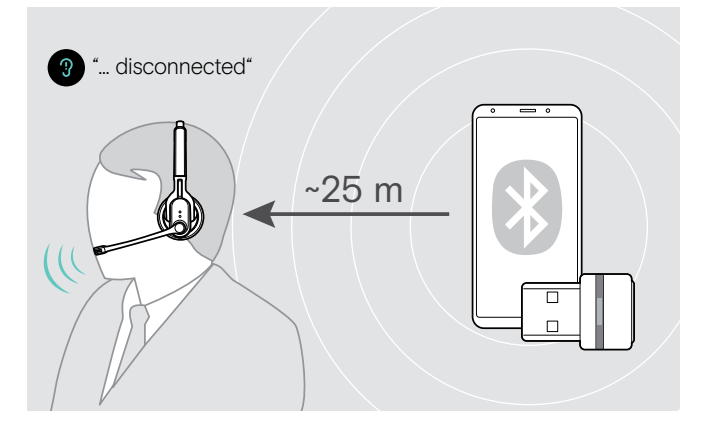

Si le casque-micro quitte la portée de l'appareil Bluetooth connecté en cours d'appel, vous entendez l'un des messages vocaux suivants dans le casque-micro :

- « Phone one disconnected » pour le premier téléphone mobile,
- « Phone two disconnected » pour le deuxième téléphone mobile ou
- « Dongle disconnected » pour le dongle USB Bluetooth.

#### Dongle USB Bluetooth

Si vous rentrez dans la portée Bluetooth, la connexion est rétablie et vous entendez le message vocal « Dongle connected » dans le casque-micro.

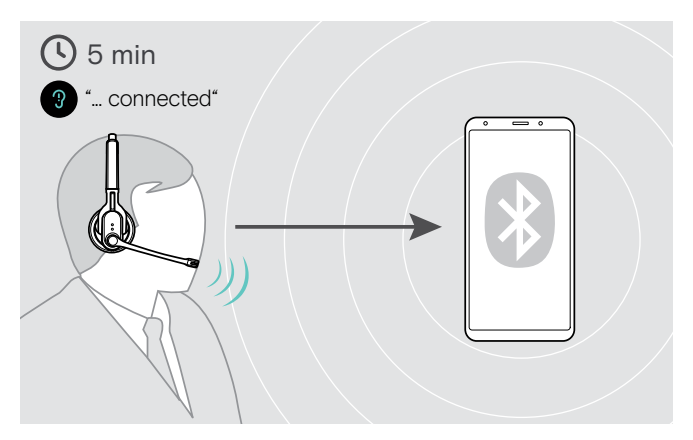

#### Téléphone mobile

Si vous rentrez dans la portée Bluetooth dans les 5 prochaines minutes, la connexion est rétablie et vous entendez le message vocal « Phone one connected » ou « Phone two connected ».

Si vous restez plus de 5 minutes hors de portée Bluetooth, la connexion est complètement interrompue et vous devez la rétablir manuellement.

Pour rétablir la connexion avec le téléphone mobile :

- $\triangleright$  Appuyez brièvement sur la touche multifonctions. Une fois que la connexion est rétablie avec succès, vous entendez l'un des messages vocaux suivants dans le casque-micro :
	- « Phone one connected » pour le premier téléphone mobile,
	- « Phone two connected » pour le deuxième téléphone mobile.

# <span id="page-21-0"></span>Nettoyage et entretien du casque-micro

#### **ATTENTION**

#### Les liquides peuvent endommager les composants électroniques du produit !

Une infiltration de liquide dans le boîtier du produit peut causer des courts-circuits et endommager les composants électroniques.

- $\triangleright$  Éloignez tout type de liquide du produit.
- $\triangleright$  N'utilisez jamais de solvant ou de détergent.

## Nettoyer le casque-micro et le chargeur pour casque-micro

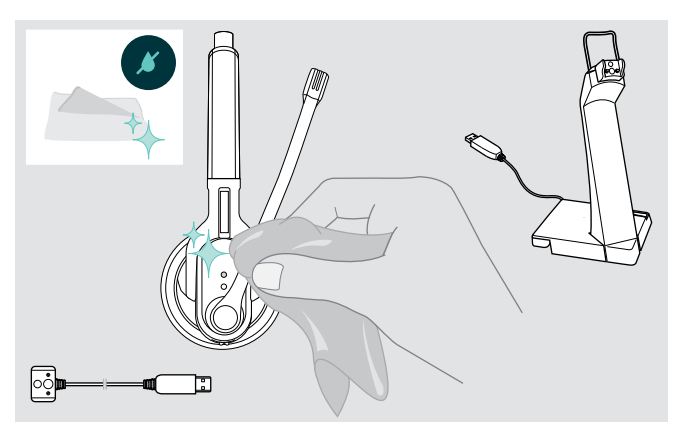

- $\triangleright$  Avant le nettoyage, retirez le connecteur USB du câble de chargement.
- $\triangleright$  Ne nettoyez le produit qu'avec un chiffon sec et doux.

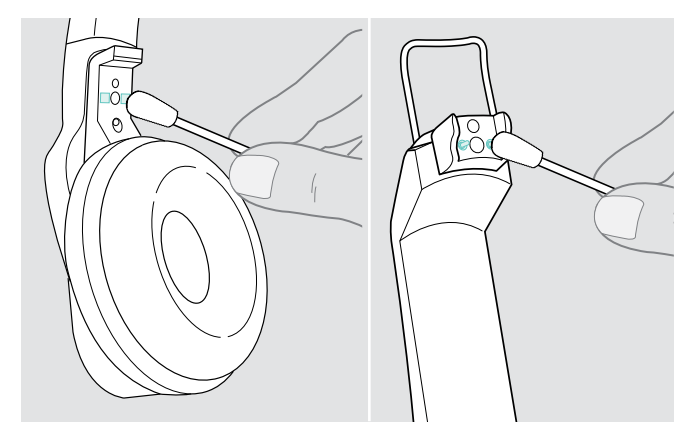

 $\triangleright$  Nettoyez de temps en temps les contacts de charge du casque-micro et ceux du chargeur avec un bâtonnet ouaté.

## Remplacer les coussinets d'oreille

Pour des raisons d'hygiène, vous devrez remplacer les coussinets d'oreille de temps en temps. Des coussinets d'oreille de rechange sont disponibles auprès de votre partenaire EPOS.

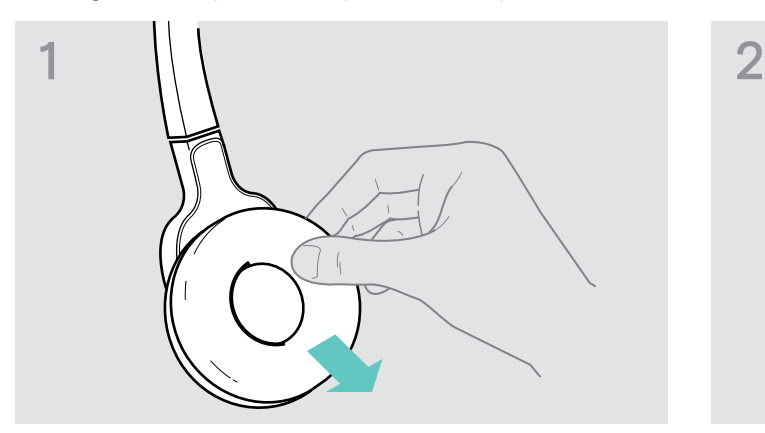

X Enlevez prudemment le coussinet d'oreille usagé de l'écouteur.

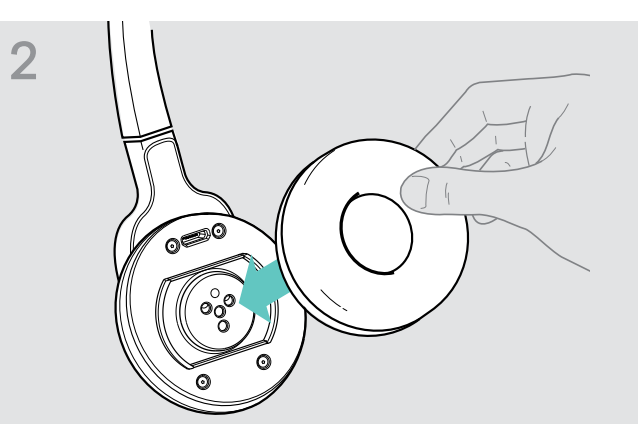

X Fixez le nouveau coussinet à l'écouteur en pressant fermement tout autour du coussinet.

## <span id="page-22-0"></span>Remplacer la batterie du casque-micro

#### **ATTENTION**

#### Risque d'endommagement du produit par une manipulation inappropriée !

Si vous ouvrez le compartiment de batterie trop saccadément, les câbles peuvent être coincés ou endommagés.

 $\triangleright$  Ouvrez prudemment le compartiment de batterie et débranchez le connecteur de la batterie.

Des batteries de rechange sont disponibles auprès de votre partenaire EPOS. N'utilisez que les batteries de rechange recommandées par EPOS.

Remplacer la batterie du casque-micro MB Pro 1

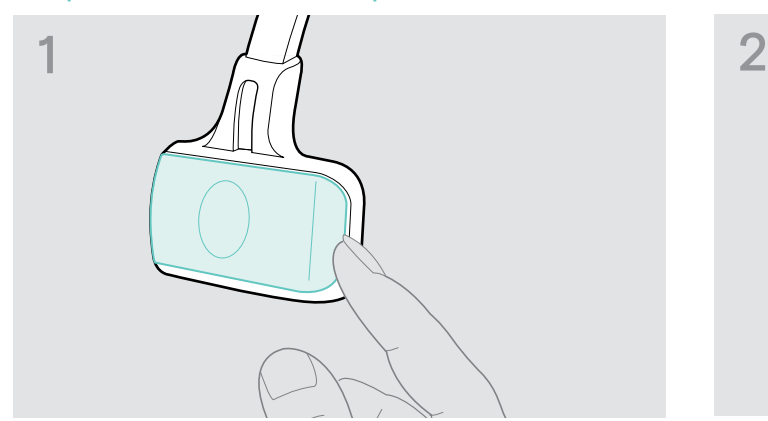

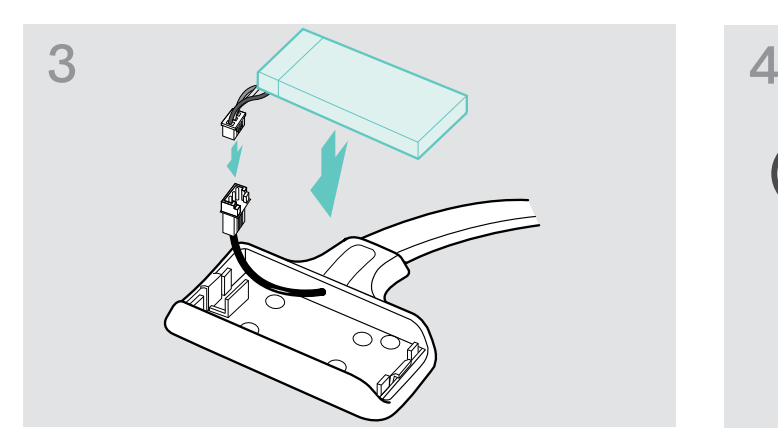

 $\triangleright$  Branchez le connecteur de la batterie neuve dans la prise. Veillez à l'orientation du connecteur pour que la batterie soit correctement raccordée.

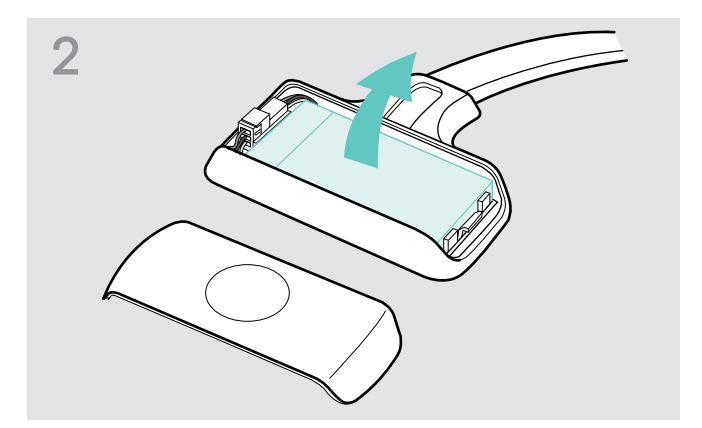

 $\triangleright$  Enlevez le cache du compartiment de batterie.  $\triangleright$  Enlevez la batterie et débranchez prudemment le connecteur de câble de batterie.

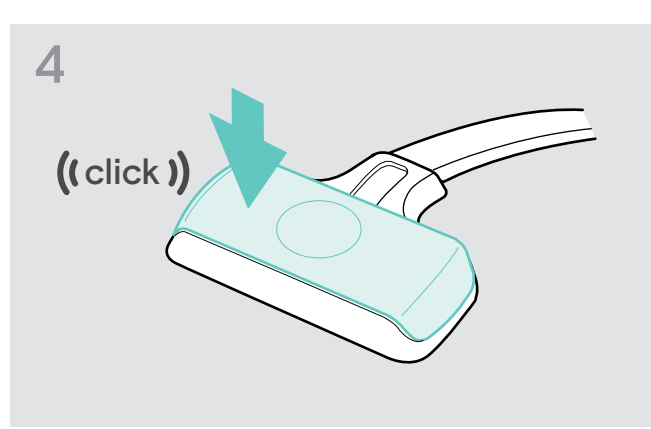

 $\triangleright$  Remettez en place le cache du compartiment de batterie.

#### <span id="page-23-0"></span>Remplacer la batterie du casque-micro MB Pro 2

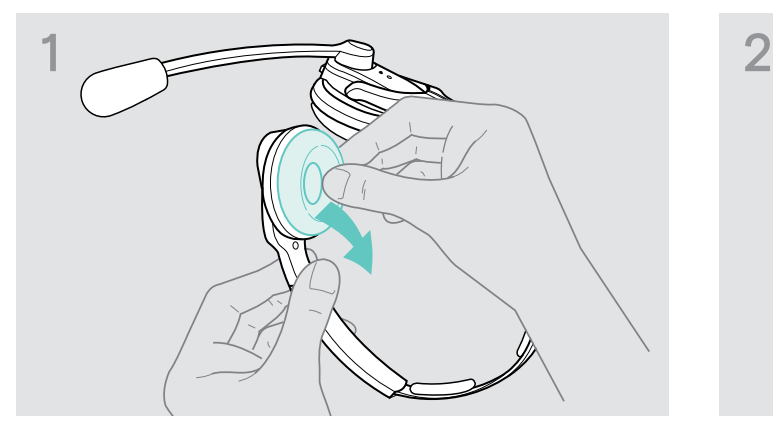

X Enlevez prudemment le coussinet d'oreille de l'écouteur où se trouve le compartiment de batterie.

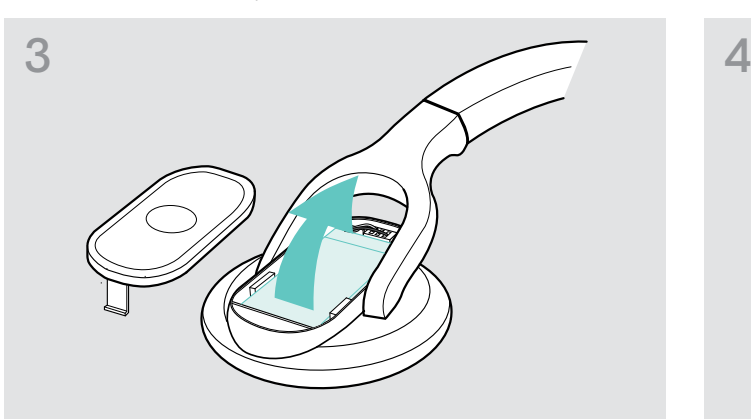

▶ Enlevez la batterie et débranchez prudemment le connecteur de câble de batterie.

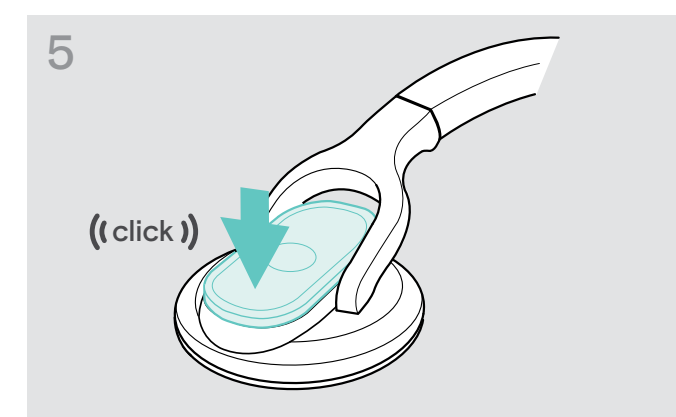

X Remettez en place le cache du compartiment de batterie.

 $\triangleright$  Enlevez le cache du compartiment de batterie.

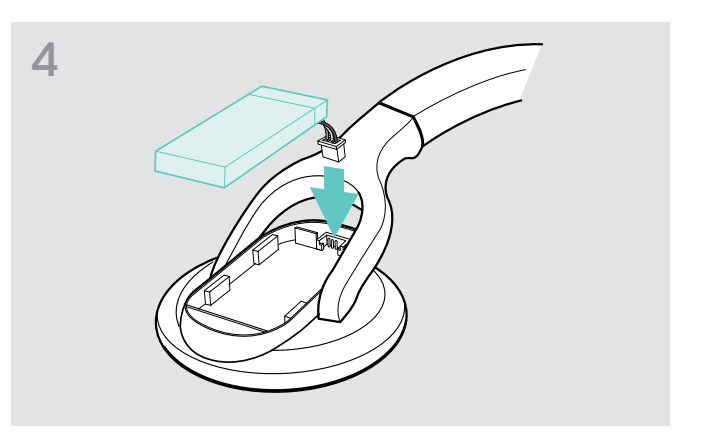

 $\triangleright$  Branchez le connecteur de la batterie neuve dans la prise. Veillez à l'orientation du connecteur pour que la batterie soit correctement raccordée.

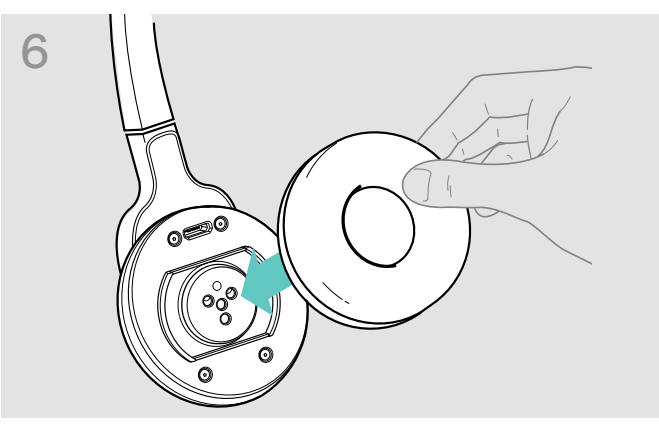

X Fixez le coussinet à l'écouteur en pressant fermement tout autour du coussinet.

## Stocker le casque-micro

En cas de non-utilisation prolongée du casque-micro :

- $\triangleright$  Rechargez la batterie régulièrement (charge d'env. 1 heure tous les 3 mois).
- Stockez le casque-micro dans un endroit sec et exempt de poussière.

## <span id="page-24-0"></span>Mise à jour du firmware du produit

Vous pouvez mettre à jour le firmware de votre casque-micro et votre dongle USB Bluetooth en utilisant le logiciel gratuit « EPOS Connect » pour ordinateur.

- X Téléchargez le logiciel «EPOS Connect » depuis www.eposaudio.com/connect.
- $\triangleright$  Installez « EPOS Connect ». Pour ce faire, vous devez avoir les droits d'administrateur sur votre ordinateur. Si nécessaire, contactez votre service informatique.
- $\triangleright$  Pour mettre à jour le firmware, ne branchez qu'un seul produit à la fois.

#### Mettre à jour le firmware du casque-micro

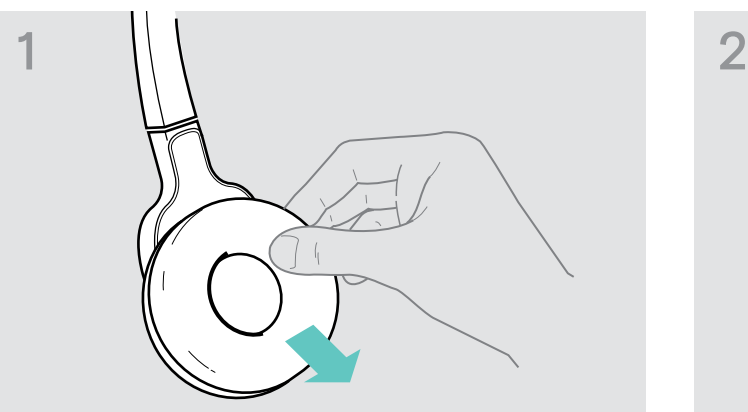

X Enlevez le coussinet d'oreille de l'écouteur où se trouve le microphone.

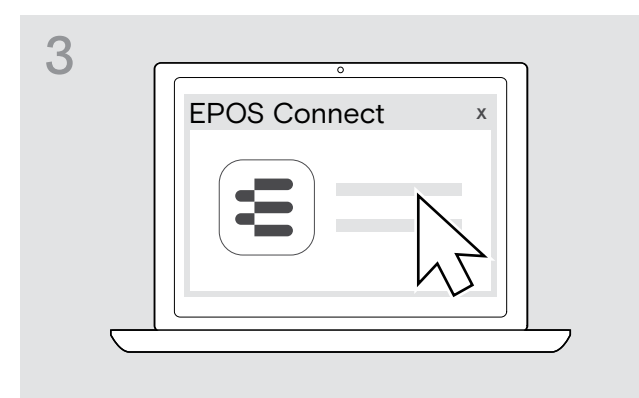

#### Mettre à jour le firmware du dongle USB Bluetooth

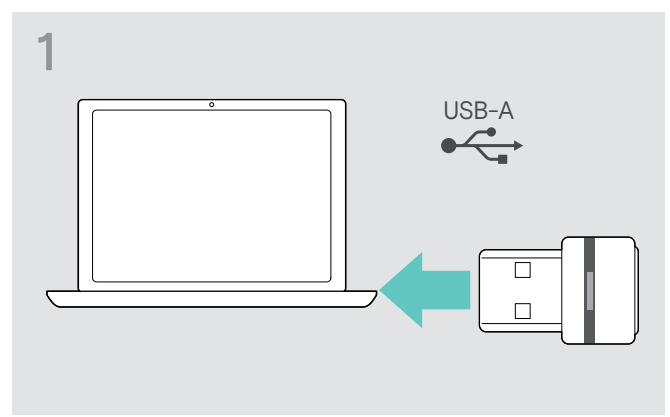

 $\triangleright$  Branchez le dongle USB Bluetooth dans le port USB de votre ordinateur.

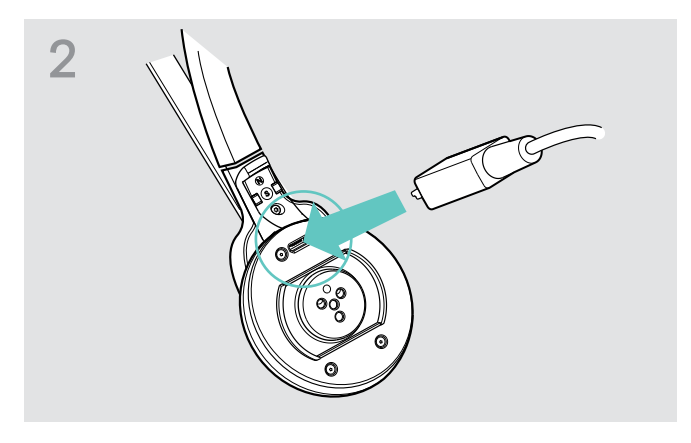

- X Utilisez un câble USB avec un micro-USB-connecteur pour raccorder le casque-micro à votre ordinateur.
- ▶ Démarrez le logiciel « EPOS Connect ». « EPOS Connect » compare la version installée du firmware avec la version actuelle du firmware qui est disponible pour téléchargement.

Si votre casque-micro nécessite une mise à jour du firmware, effectuez cette mise à jour selon les instructions du « EPOS Connect ».

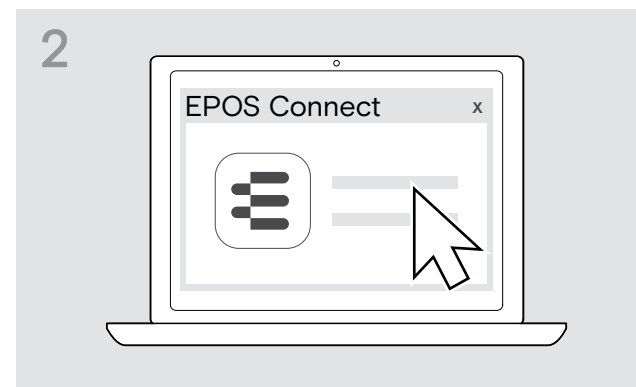

- ▶ Démarrez le logiciel « EPOS Connect».
	- « EPOS Connect » compare la version installée du firmware avec la version actuelle du firmware qui est disponible pour téléchargement. Si votre dongle nécessite une mise à jour du firmware, effectuez cette mise à jour selon les instructions du « EPOS Connect ».

# <span id="page-25-0"></span>En cas d'anomalies

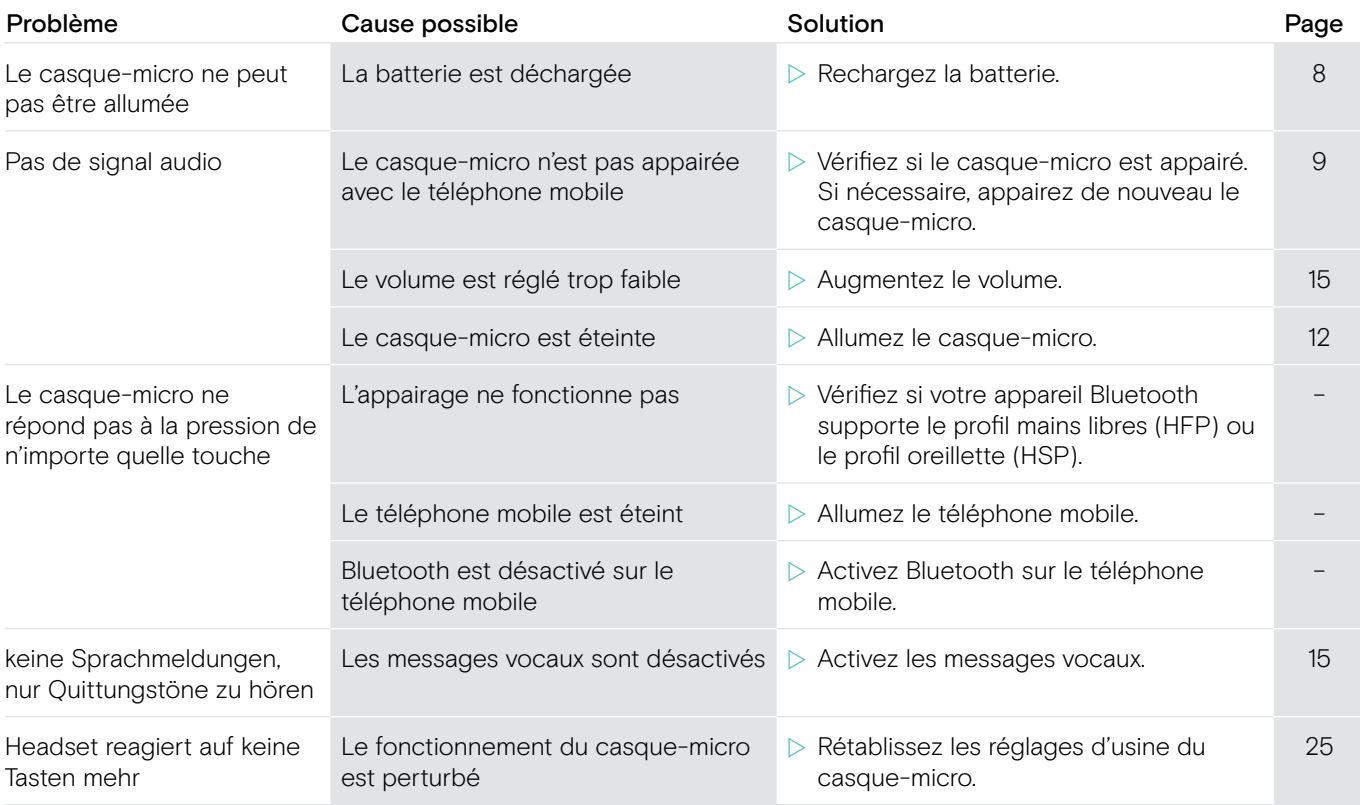

Contactez votre partenaire EPOS si vous rencontrez des problèmes non répertoriés dans le tableau ou qui ne peuvent pas être résolus avec les solutions proposées.

Pour trouver un revendeur EPOS dans votre pays, visitez notre site web sur www.eposaudio.com.

## <span id="page-25-1"></span>Rétablir les réglages d'usine (Reset)

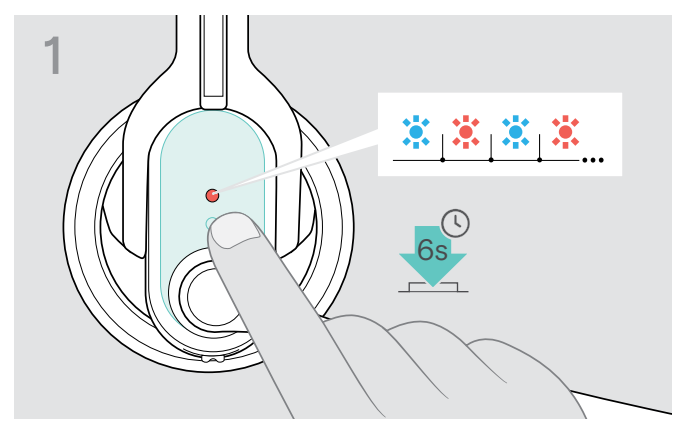

- $\triangleright$  Éteignez le casque-micro (voir page [12](#page-12-2)).
- $\triangleright$  Appuyez sur la touche multifonctions jusqu'à ce que la LED clignote alternativement en bleu et en rouge.

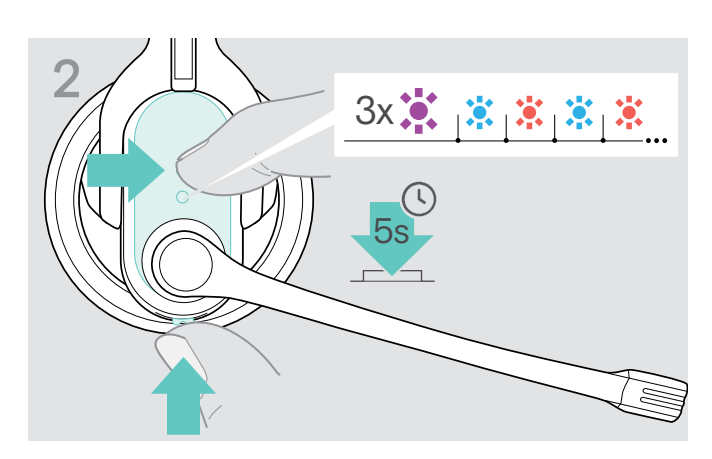

 $\triangleright$  Appuyez simultanément pendant 5 secondes sur la touche multifonctions et la touche Audio du casque-micro.

La LED clignote 3 fois en violet et ensuite alternativement en bleu et en rouge. Le casque-micro essaie de s'appairer avec des appareils Bluetooth (voir page [9\)](#page-9-1).

# <span id="page-26-0"></span>Caractéristiques techniques

#### IMPACT MB Pro 1 | MB Pro 2

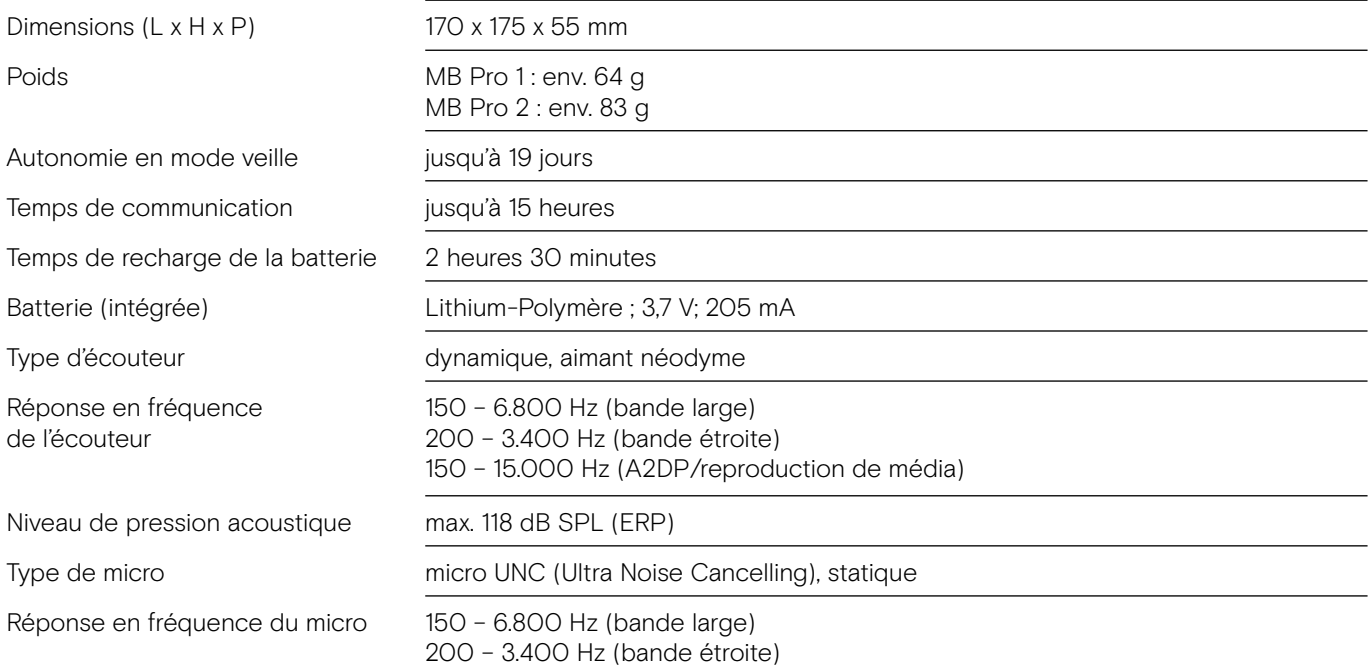

#### Bluetooth-Adapter BTD 800 USB

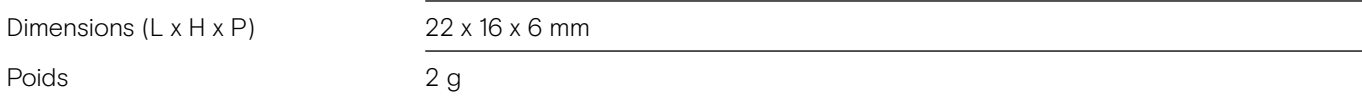

#### IMPACT MB Pro 1 | IMPACT MB Pro 2 | BTD 800 USB

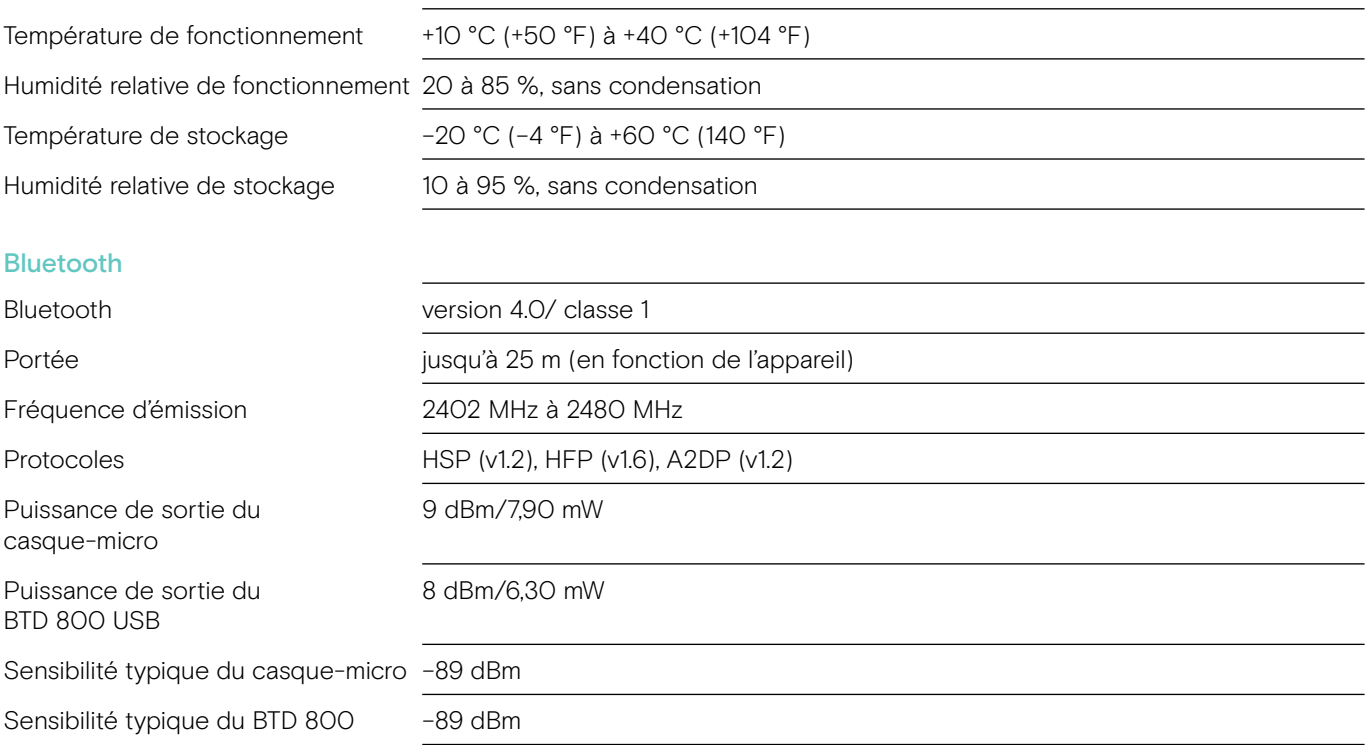

#### Marques déposées

The Bluetooth® word mark and logos are registered trademarks owned by Bluetooth SIG, Inc. and any use of such marks by DSEA A/S is under license.

All other trademarks are the property of their respective owners.

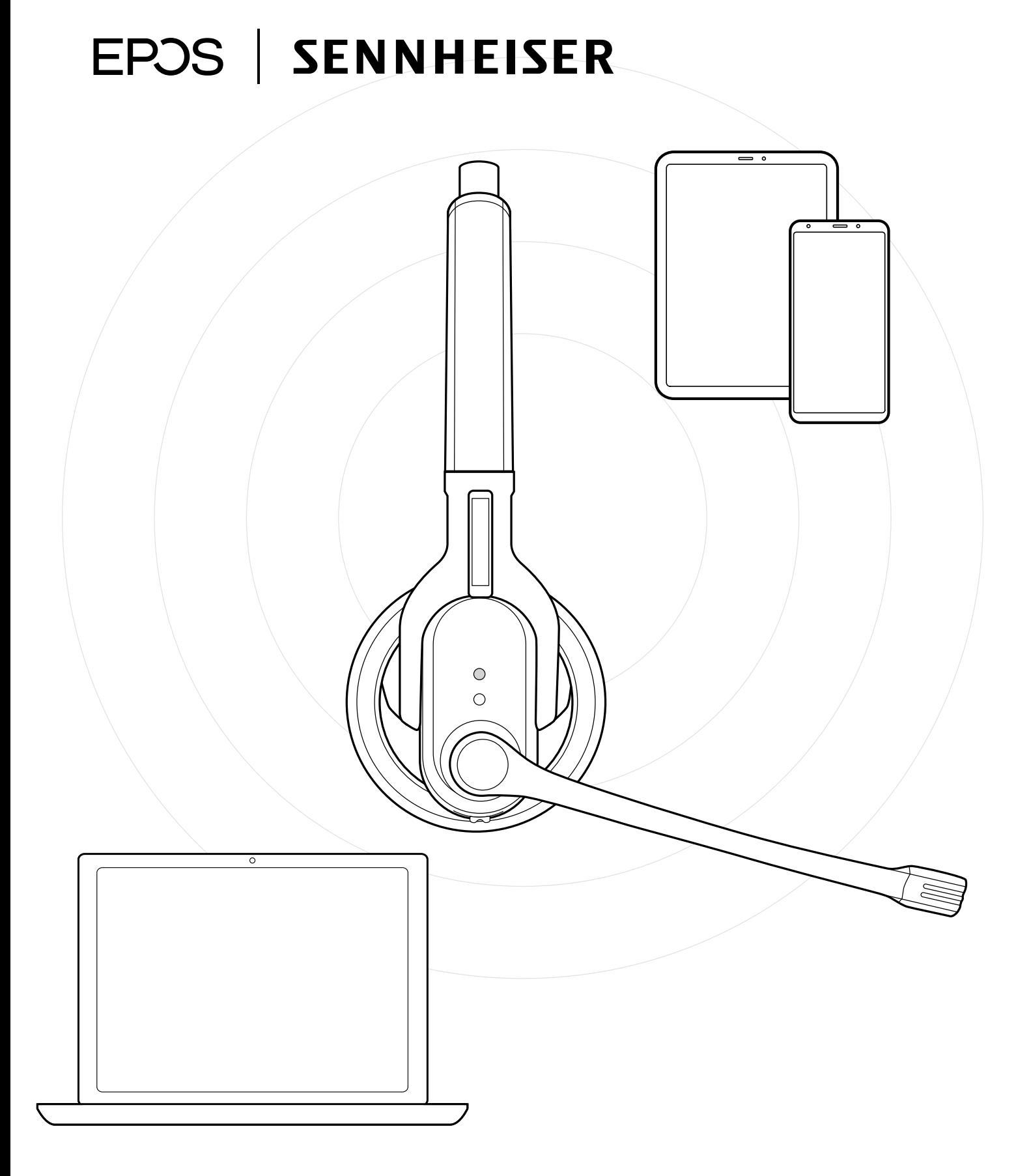

## DSEA A/S

Kongebakken 9, DK-2765 Smørum, Denmark www.eposaudio.com